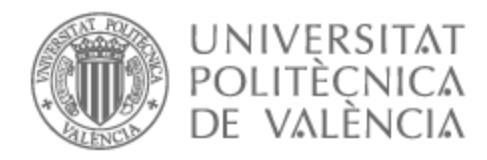

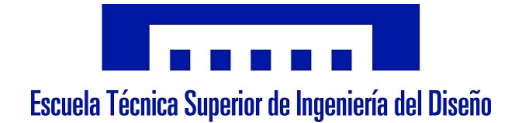

# UNIVERSITAT POLITÈCNICA DE VALÈNCIA

# Escuela Técnica Superior de Ingeniería del Diseño

Diseño e implementación de un sistema de adquisición de datos y estudio para la incorporación del movimiento horizontal en un banco de ensayos HIL

Trabajo Fin de Máster

Máster Universitario en Ingeniería Mecatrónica

AUTOR/A: Cueto Toledo, Abel Tutor/a: Pedrosa Sanchez, Ana Maria Cotutor/a: Tur Valiente, Manuel CURSO ACADÉMICO: 2022/2023

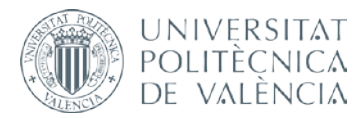

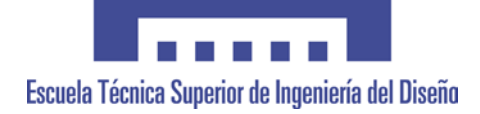

# **UNIVERSITAT POLITÈCNICA DE VALÈNCIA**

### **Escuela Técnica Superior de Ingeniería del Diseño**

## **DISEÑO E IMPLEMENTACIÓN DE UN SISTEMA DE ADQUISICIÓN DE DATOS Y ESTUDIO PARA LA INCORPORACIÓN DEL MOVIMIENTO HORIZONTAL EN UN BANCO DE ENSAYOS HIL.**

*TRABAJO FINAL DEL* **Máster en Ingeniería Mecatrónica**

*REALIZADO POR*

**Abel Cueto Toledo**

*TUTORIZADO POR* **Ana María Pedrosa Sánchez Manuel Tur Valiente**

**CURSO ACADÉMICO: 2022/2023**

#### **AGRADECIMIENTOS**

Me gustaría agradecer en primer lugar a mis tutores Ana y Manuel su inmensurable apoyo y facilidades que me han dado para poder realizar este trabajo, gracias por haberme hecho formar parte de un equipo y un proyecto tan increíbles.

A Alfonso por haber hecho tan amenas las horas de laboratorio y su apoyo durante todo el proyecto.

Agradecer por supuesto a mi familia a la cual le debo todo, mi educación y mis valores. Con este trabajo finaliza una etapa y puedo pasar sin ningún remordimiento a la siguiente.

Finalmente, a toda la gente cercana mí, por animarme y aguantarme no solo durante este trabajo sino durante todo lo que me ha llevado aquí, soy quien soy por quien me rodeo.

# ÍNDICE GENERAL

#### **MEMORIA DESCRIPTIVA**

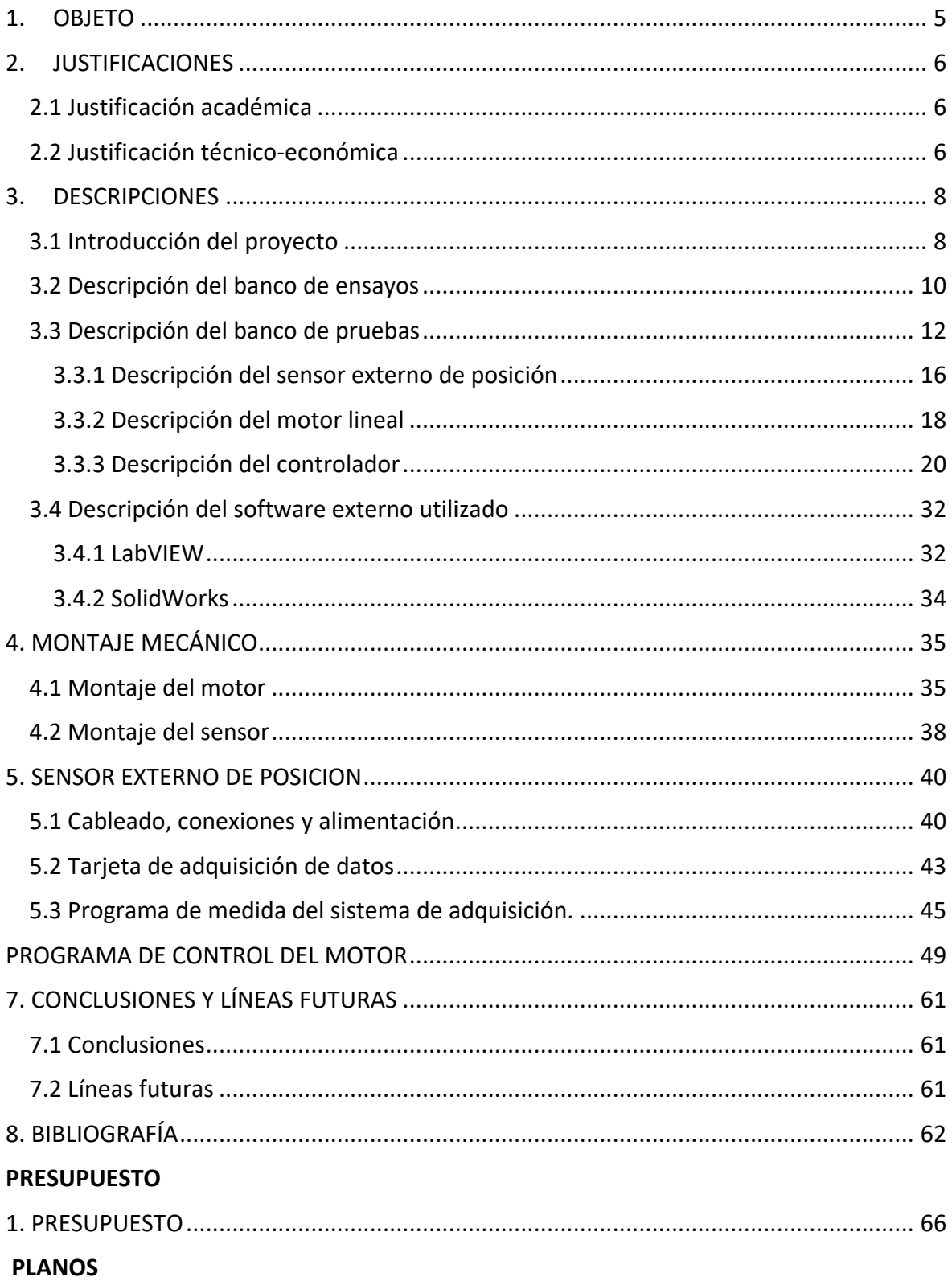

# DOCUMENTO 1: Memoria descriptiva

# <span id="page-5-0"></span>**1. OBJETO**

Este TFM se enmarca en un proyecto de investigación en el que se ha desarrollado un sistema de medida de la interacción entre un pantógrafo ferroviario y la catenaria que proporciona el suministro eléctrico al vehículo.

Se dispone de un banco de ensayos HIL (*Hardware in the Loop*) en el que el movimiento de la catenaria se simula mediante un motor lineal. La posición del punto de contacto se calcula en tiempo real teniendo en cuenta, por un lado, la respuesta dinámica del pantógrafo físico sobre el que actúa el motor y, por otro, la posición del pantógrafo en el bucle anterior. Esta segunda magnitud, se pretende obtener mediante la medida de un sensor externo (ajeno al controlador del motor) ya que, actualmente, una de las limitaciones del banco de ensayos es la incertidumbre de si en el tiempo de adquisición del bucle (2 ms) el motor llega a alcanzar la posición objetivo que se ha calculado.

Se va a implementar un sistema de adquisición de datos mediante un sensor de posición tipo "encoder". Para esto, en primer lugar, se estudiará el dispositivo del que ya se dispone, así como el sistema de comunicación que debe utilizar para incorporar la medida del sensor de posición en bucle HIL.

Se abordará también la instalación mecánica de dicho sensor en el banco de ensayos, diseñando los sistemas de montaje que respeten las limitaciones dimensionales para el correcto funcionamiento del sensor siguiendo las especificaciones del dispositivo.

Finalmente, se hará un estudio para la futura incorporación de un segundo motor que simule el movimiento lateral del punto de contacto debido al trazado en zigzag de la línea de corriente.

# <span id="page-6-0"></span>**2. JUSTIFICACIONES**

## <span id="page-6-1"></span>2.1 Justificación académica

La realización de este trabajo final tiene como objetivo la finalización del Máster en Ingeniería Mecatrónica en la Escuela Técnica Superior de Ingeniería del Diseño.

Este trabajo fue ofertado públicamente por la profesora y actual directora del máster Dña. Ana María Pedrosa Sánchez, de acuerdo con las necesidades de un proyecto de investigación llevado a cabo por el departamento de ingeniería mecánica.

El proyecto de investigación VirtualCAT [18] consiste en la construcción de un banco de ensayos en un laboratorio, con fin de estudiar y optimizar la relación existente en el punto de contacto entre la catenaria y el pantógrafo de un vehículo ferroviario. Es también competencia de este trabajo dejar introducidas líneas futuras para la mejora del proyecto.

Finalmente, cabe añadir también, mi interés personal por el proyecto debido a haber trabajado como ingeniero para una empresa de manufactura ferroviaria.

## <span id="page-6-2"></span>2.2 Justificación técnico-económica

La optimización del transporte ferroviario es una cuestión de gran importancia, ya que es un medio de transporte masivo utilizado en todo el mundo. En este sentido, uno de los principales problemas técnicos que afectan al transporte ferroviario es la interacción entre el pantógrafo y la catenaria, en la cual se profundizará más en la descripción detallada del proyecto. Este problema afecta tanto al coste económico de producción como a la eficiencia energética y al mantenimiento de las piezas del pantógrafo y de la infraestructura.

Por lo tanto, la justificación técnica y económica para la realización del trabajo se centra en la necesidad de optimizar dicho contacto entre pantógrafo y catenaria, con el objetivo de reducir el desgaste de las piezas y mejorar la eficiencia energética.

A su vez, reducir el coste tanto de producción como de mantenimiento de las piezas puede ayudar a ahorrar y optimizar el proceso de manufactura, además de que puede reducir el impacto medioambiental del transporte ferroviario, lo que también puede tener un impacto económico positivo en términos de sostenibilidad y responsabilidad social, mejorando así la competitividad del sector ferroviario.

## 2.3 Alineación con objetivos de desarrollo sostenible

Este trabajo forma parte de un proyecto más amplio que está desarrollando un banco de ensayos que aspira a tener diversas funciones, entre otras, se pretende ajustar a los requerimientos de la normativa ferroviaria para el estudio del contacto entre pantógrafo y la catenaria.

En este sentido, la norma UNE-EN 50317 especifica los requisitos de las medidas de la interacción entre ambos componentes. Actualmente tales ensayos se llevan a cabo en vía con un pantógrafo instrumentado. Dado que los costes de estos ensayos son muy elevados y conllevan un gasto energético muy elevado, cada vez se da más importancia a las simulaciones numéricas del sistema para garantizar que cumple las restricciones. La norma UNE-EN 50318 establece las condiciones para validar los códigos de simulación de esta misma interacción.

El banco de ensayos y las simulaciones numéricas empleadas en los ensayos HIL, se está desarrollando en base a la citada normativa.

Por tanto, este trabajo contribuye a la consecución del ODS 9 Industria, innovación e infraestructuras al aumentar la investigación científica y la capacidad tecnológica. También contribuye al ODS 12 Producción y consumo responsables en lo relativo a la reducción de costes energéticos asociados a los ensayos en vía.

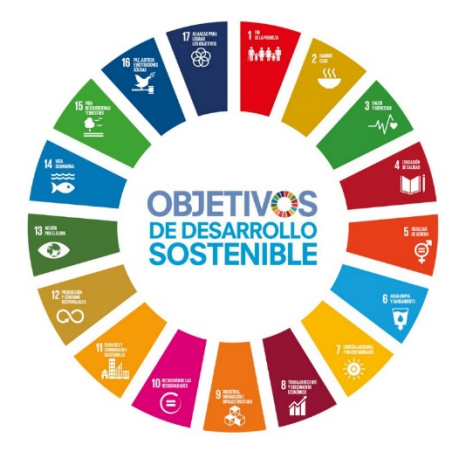

## <span id="page-8-0"></span>**3. DESCRIPCIONES**

## <span id="page-8-1"></span>3.1 Introducción del proyecto

Profundizando en la descripción del proyecto VirtualCAT, para la realización de este en lugar de utilizar una catenaria real, se utilizará un modelo virtual [19], el cual simulará el comportamiento dinámico de la catenaria [21]. Además, se incorporará un motor lineal que ajustará la posición del punto de contacto en el pantógrafo en función de la fuerza recibida y los resultados obtenidos del modelo virtual de la catenaria.

Esto permitirá realizar ensayos y estudiar la interacción entre el pantógrafo y la catenaria de forma más eficiente y económica que los ensayos en vía con pantógrafo instrumentado y puede contribuir a superar los desafíos relacionados con la velocidad máxima de los vehículos ferroviarios y la interoperabilidad en la Unión Europea.

El pantógrafo y la catenaria son componentes clave en los sistemas de electrificación utilizados en los trenes eléctricos. El pantógrafo es un dispositivo montado en el techo del tren que se encarga de recoger la corriente eléctrica proveniente del cable aéreo por donde se suministra la electricidad al tren, este conjunto de cables se denomina catenaria.

El pantógrafo está diseñado con barras y resortes que mediante un sistema neumático se eleva a la altura de la catenaria, asegurando así el contacto entre ambos. Este contacto es fundamental para lograr una transferencia eficiente de energía eléctrica al tren.

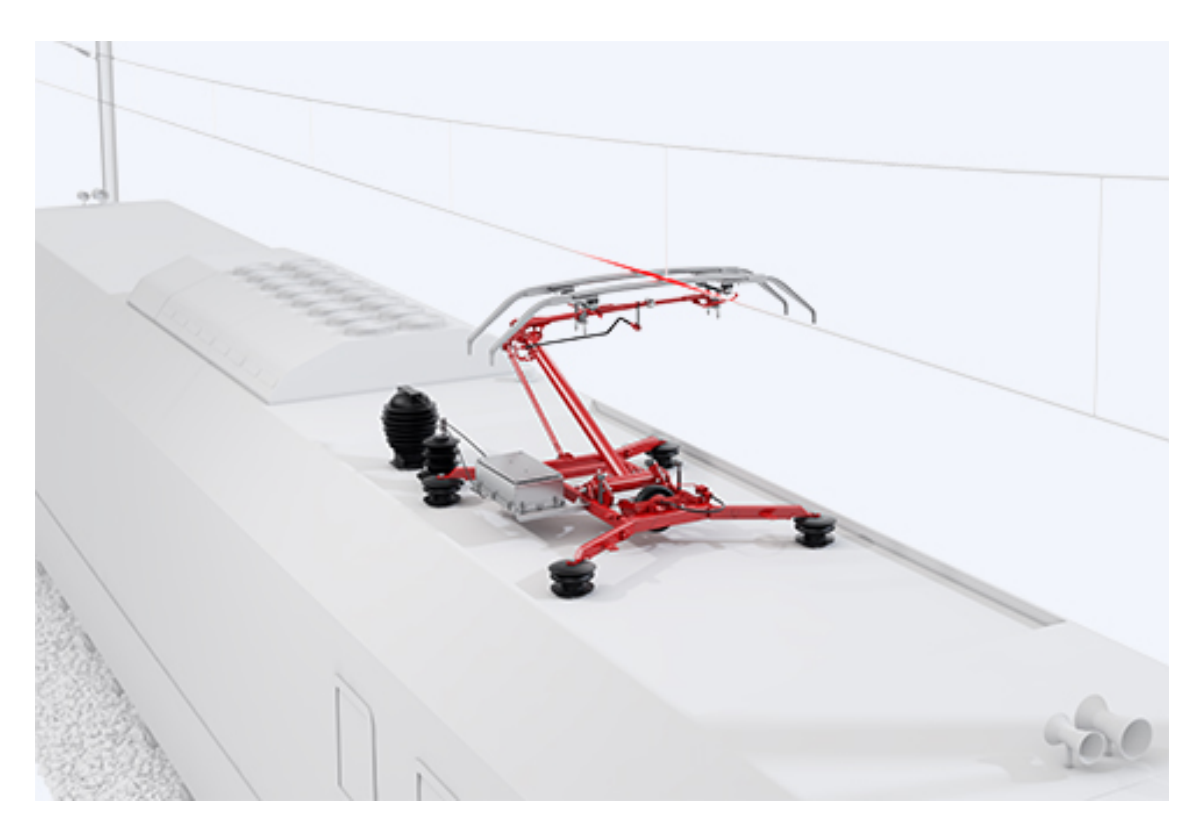

*Figura 1. Imagen de pantógrafo de un tren eléctrico*

Por su parte, la catenaria es una estructura suspendida en cables soportes ubicada sobre las vías del tren. Su configuración típica incluye un cable conductor principal y cables de suspensión adicionales. La corriente eléctrica circula a través del cable conductor principal y es recolectada por el pantógrafo del tren, que establece un contacto deslizante con la catenaria.

Durante la operación, el contacto entre pantógrafo y catenaria debe ser continuo y estable para garantizar una transmisión ininterrumpida de energía eléctrica. Tanto el diseño del pantógrafo como el de la catenaria deberían minimizar la fricción y el desgaste, manteniendo así al mismo tiempo las mejores condiciones de contacto. El proyecto VirtualCAT tiene como objetivo la búsqueda de la optimización de este punto de contacto.

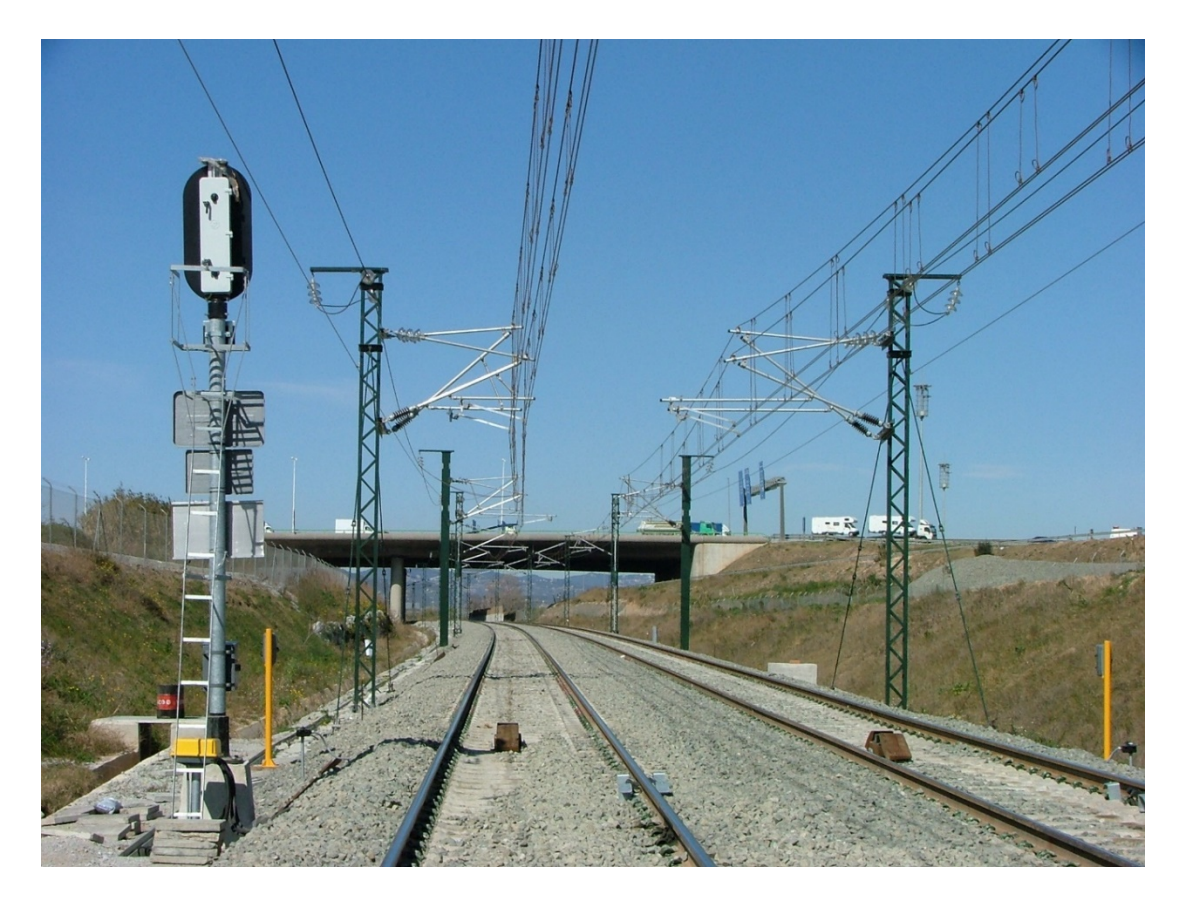

*Figura 2. Imagen de la catenaria en una red española de ferrocariles extraída de Wikipedia*

Además, se debe asegurar el buen estado de ambos realizando inspecciones y mantenimiento periódico, con el fin de asegurar un funcionamiento seguro y eficiente del sistema de electrificación ferroviaria. Asimismo, las condiciones meteorológicas, como el viento o la lluvia, pueden influir en la interacción entre el pantógrafo y la catenaria, por lo que se deben tomar precauciones adicionales en situaciones adversas.

Otra gran ventaja que presenta el proyecto es, que ya que se conoce el efecto de las adversidades meteorológicas, se pueden usar el banco de pruebas para simular el efecto de estas condiciones ambientales.

## <span id="page-10-0"></span>3.2 Descripción del banco de ensayos

El banco de ensayos se utiliza para recrear las condiciones de la catenaria y el pantógrafo del tren, y así evaluar el rendimiento del sistema en términos de eficiencia energética o desgaste del pantógrafo o del hilo.

El proyecto ha estado en desarrollo durante varios años y en el momento en que comenzó el Trabajo de Fin de Máster, el banco de ensayos podía reproducir el movimiento vertical de la catenaria, pero se pretende, en un futuro, incorporar la posibilidad de realizar movimientos en horizontal para replicar con mayor similitud la realidad, ya que las catenarias reales están dispuestas en zigzag causando así movimiento y vibraciones en dos direcciones. La solución que se pretende adoptar en el futuro consistiría en la incorporación un nuevo motor lineal al sistema.

Finalmente, una necesidad importante que impulsa la creación de este trabajo es buscar mejorar la velocidad de comunicación entre la lectura de la posición y el movimiento del punto de contacto para recrear con mayor fidelidad la curva de movimiento obtenida a través del modelo matemático.

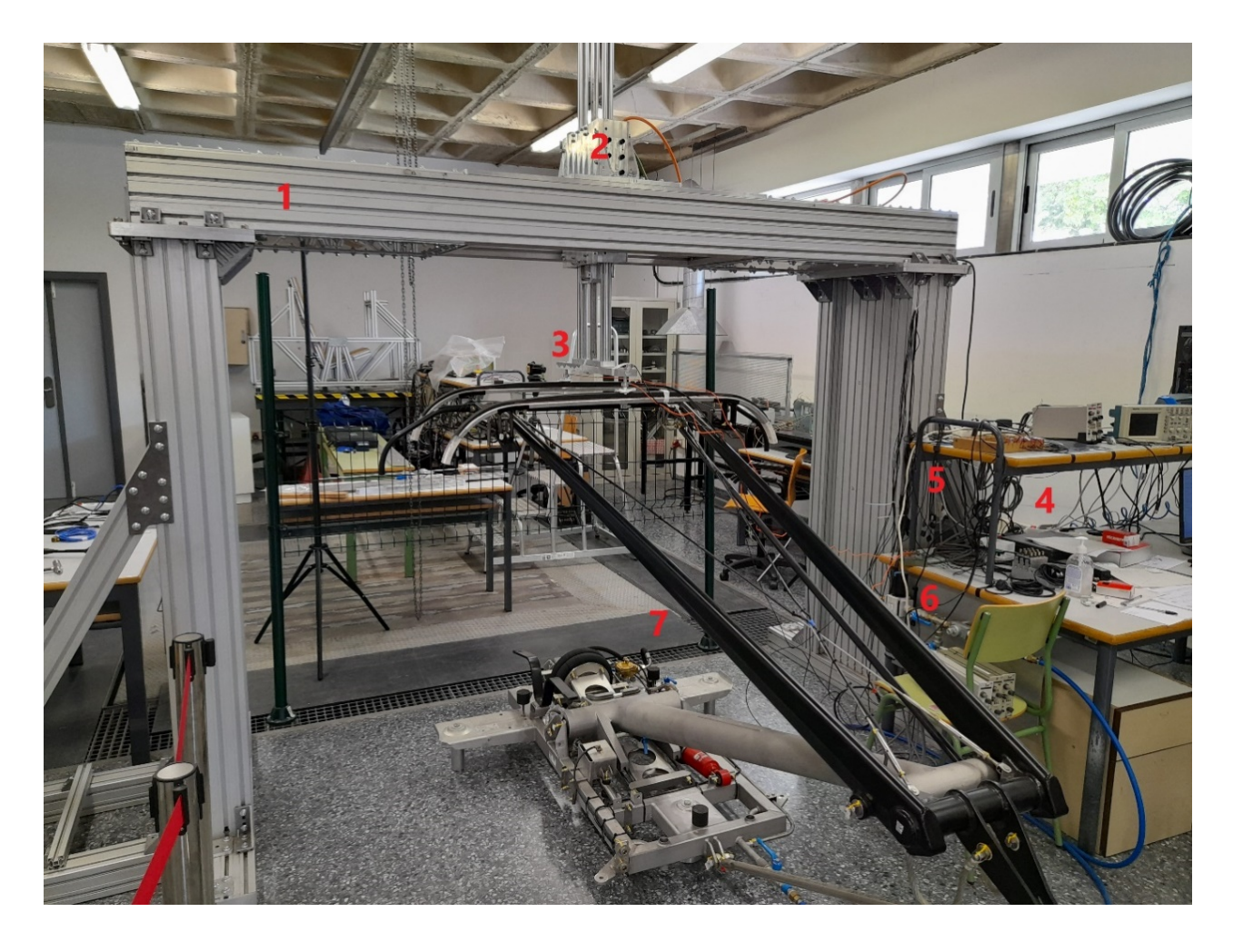

*Figura 3. Banco de ensayos con pantógrafo real y catenaria virtual*

En la figura anterior se observa el banco de ensayos y sus diferentes elementos numerados, explicados a continuación:

*Estructura (1*): Soporte del motor lineal y los diferentes equipos.

*Motor lineal (2*): Del fabricante LinMot [6], modelo PS10-70x240U-BL-QJ-D01, fuerza máxima de 1650 N, carrera de 1610 mm, velocidad máxima de 5.4 m/s y aceleración de 88 G.

*Sensor de fuerza (3*): Soporta carga de tracción-compresión máxima de 300 N.

*PC de cálculo (4*): Resuelve el problema dinámico simulando una catenaria virtual en 2 ms.

*Sistema de control (5*): Desarrollado por National Instruments, funciona en tiempo real cRIO y con comunicación a través de EtherCAT.

*Sistema neumático (6*): Alimenta el pantógrafo.

*Pantógrafo (7*): Modelo DSA-380.

La estructura principal (1) está formada por un pórtico construido con perfiles de aluminio. Tiene todos los modos de vibración con movimiento vertical por encima de los 30 Hz. En la parte central de la viga se sitúa el motor lineal (2) que es el encargado de reproducir el desplazamiento vertical del punto de contacto de la catenaria. En los extremos del vástago y las guías de dicho motor se colocan dos células de carga (3) situadas en los puntos de contacto con los frotadores del pantógrafo.

Con la medida de estas fuerzas de contacto se simula en tiempo real (cada 2 ms) la respuesta dinámica de un paso temporal de la catenaria virtual en el PC de cálculo (4), dando como resultado la altura del hilo de contacto en el siguiente punto de contacto. Esta altura es la señal de control enviada al motor lineal, a través del sistema de control (5), el cual modificará su posición y, por tanto, las fuerzas en el contacto con el pantógrafo (7).

Este procedimiento se repite en cada paso temporal. El sistema de control (5) lleva integrado el sistema de adquisición que se encarga de obtener tanto la fuerza medida por las células de carga como el control de la posición del motor lineal. En cuanto al pantógrafo (7), se trata del modelo DSA-380 y se eleva mediante la acción de una balona alimentada a través de un circuito neumático (6).

## <span id="page-12-0"></span>3.3 Descripción del banco de pruebas

Además del banco de ensayos principal, con la finalidad de realizar pruebas de las mejoras que quieren introducirse al proyecto, se ha construido un banco de pruebas.

Es importante mencionar en este punto que el diseño y la implementación de este banco de pruebas fue el Trabajo de Fin de Máster del alumno Alberto Díaz Rodríguez, antiguo estudiante y colaborador del proyecto VirtualCAT. El sistema de adquisición de datos descrito en este trabajo se ha desarrollado en este banco, con el objetivo de implementar mejoras y abrir nuevas líneas a futuras mejoras que se desarrollarán en el futuro para este proyecto.

La realización de pruebas en su mayoría se enfoca en dos dispositivos, el motor lineal que controlará el movimiento horizontal y el sensor de posición externo añadido para la mejora de la precisión y rapidez de la lectura.

Ambos aparatos son manejados por el controlador [5] de su mismo fabricante, modelo E1450-EC-QN-0S y están montados sobre el banco de la manera que se refleja en la siguiente figura:

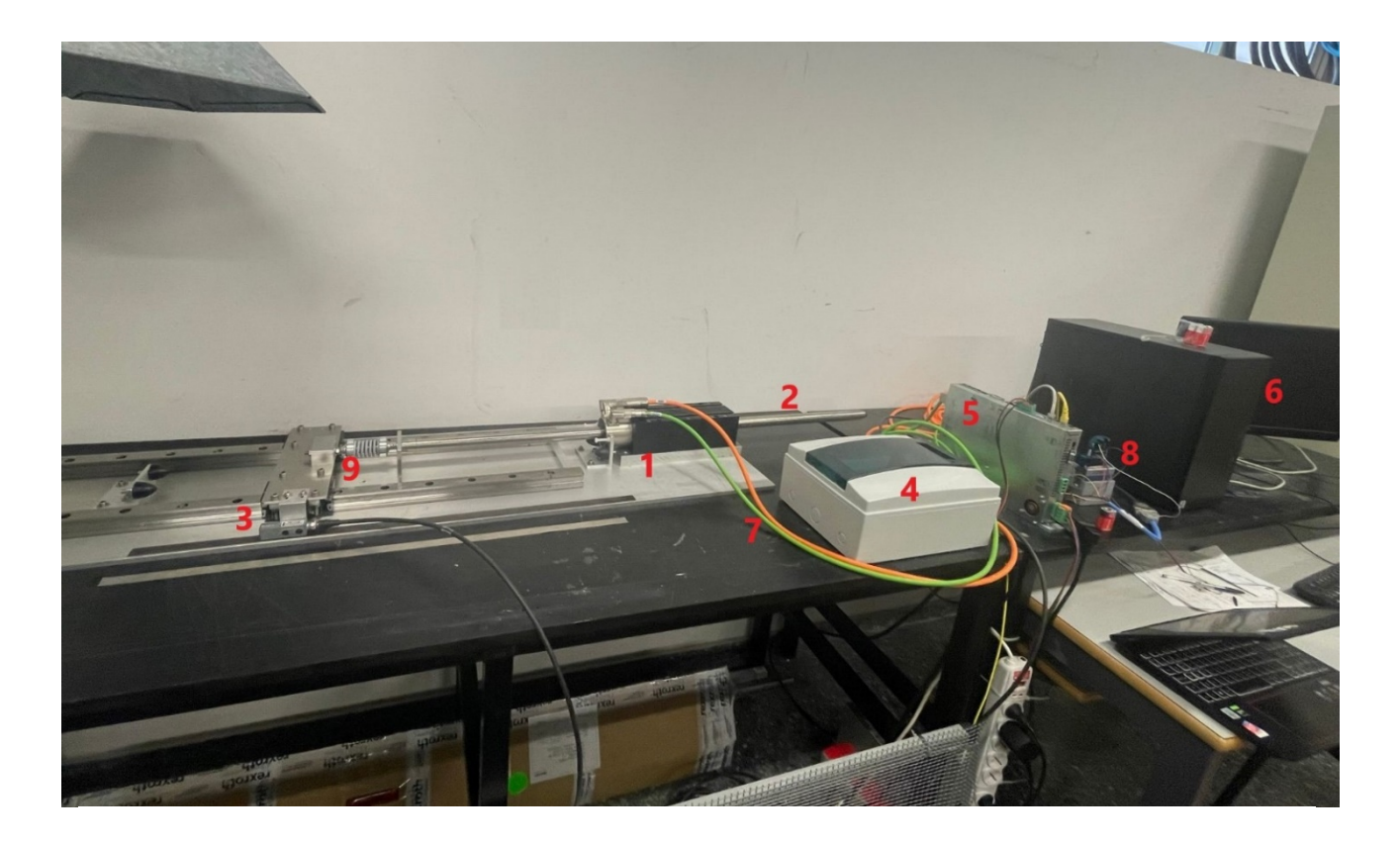

*Figura 4. Banco de pruebas donde se ha desarrollado la interfaz de adquisición de datos*

A continuación, se detalla una lista de estos para ubicarlos correctamente en la imagen.

*Motor lineal (1*): Mismo modelo que en el banco de ensayos, LinMot PS10-70x240U - BL-QJ-D01.

*Vástago (2*): Del fabricante LinMot [9], modelo PL10-28x1190/1140 con unas medidas de 1190 mm de longitud y 28 mm de diámetro.

*Sensor externo de posición (3*): Sensor tipo encoder magnético [7], del fabricante LinMot modelo MSS01-1/D-SSI.

*Fuente de alimentación (4*): Del fabricante Lovato Electric [10], modelo PSL1M 100 24, proporciona alimentación trifásica en corriente alterna al motor y alimentación de 24V en corriente continua al controlador.

*Sistema de control (5*): Controlador para el motor del fabricante LinMot, modelo E1450- EC-QN-0S.

*PC (6*): Interfaz con controlador mediante el software propio LinMot-Talk, o mediante software libre y comunicación Ethernet.

*Alimentación y control del motor (7*): Cables del fabricante LinMot, modelos KPS15-04- B/Q-5 (naranja) para la alimentación [4] y KSS05-02/08-D15/J-5 (verde) para la información [3] del encoder interno y poder realizar el control del motor.

*Tarjeta de adquisición (8*): Sistema de adquisición de datos del sensor externo de posición, utilizando el chasis [11], la tarjeta de adquisición [14] y el adaptador[15] del fabricante National Instruments.

*Estructura metálica (9*): Unida al vástago del motor, se desplaza sobre unas guías y presenta topes metálicos. Se profundizará más sobre este montaje mecánico en el apartado "4. MONTAJE MECÁNICO".

La alimentación de red trifásica del motor no se realiza directamente, existen 2 etapas de protección en el laboratorio. Un cuadro de protecciones que incluye un interruptor magnetotérmico de seguridad para proteger frente a sobrecargas o cortocircuitos, y desde la fuente de alimentación (4) antes de conectarse al controlador, se hacen pasar las 3 líneas por un filtro de red trifásica para atenuar perturbaciones, el filtro es del fabricante EMIKON [1] modelo DLC 3016.

El filtro no aparece en la figura anterior porque se encuentra bajo la mesa por motivos de comodidad y no estorbar el paso.

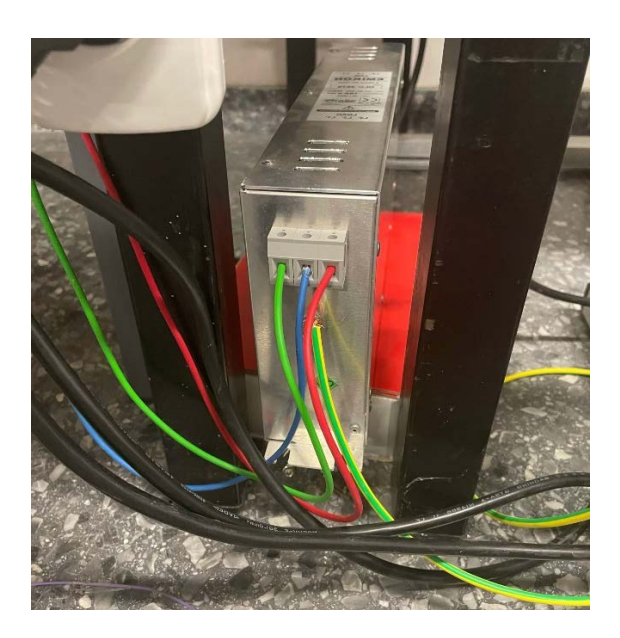

*Figura 5. Filtro de red trifásica DLC 3016 del fabricante EMIKON*

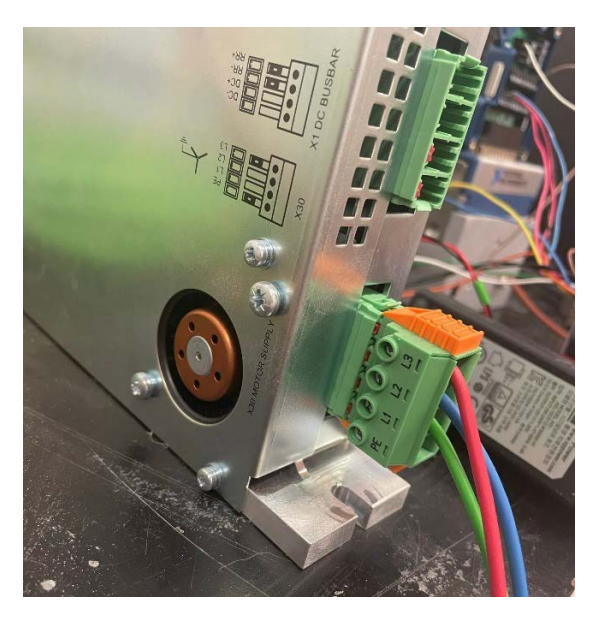

*Figura 6. Alimentación trifásica al controlador E1450-EC-QN-0S*

El controlador proporciona alimentación y controla el motor a través de los dos cables naranja y verde descritos anteriormente, los cuales se conectan a los puertos traseros del controlador tal y como se refleja en la figura 7.

La alimentación de 24V del controlador procedente de la fuente de alimentación y su comunicación mediante Ethernet con el ordenador se puede observar con detalle en la figura 8.

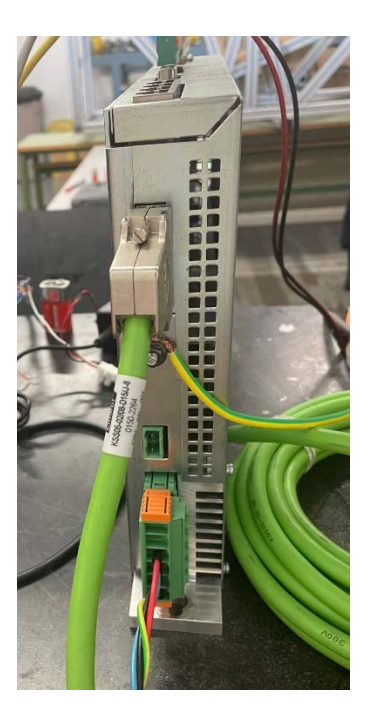

*Figura 7. Puertos de alimentación y control del motor*

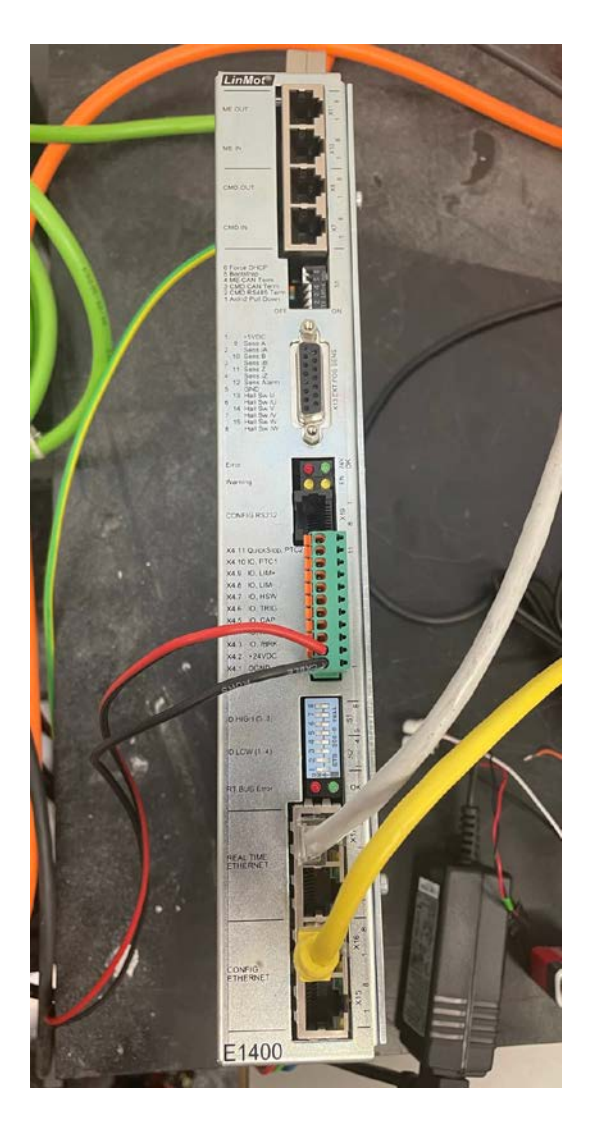

*Figura 8. Vista superior del controlador, puertos de comunicación y alimentación de 24V*

#### <span id="page-16-0"></span>3.3.1 Descripción del sensor externo de posición

En el TFM realizado por Alberto Díaz Rodríguez, se hizo un estudio sobre la elección del sensor externo de posición más adecuado para las necesidades del proyecto.

En dicho trabajo, se desarrolló un sistema de control del motor lineal utilizando el sensor interno proporcionado por el controlador E1450-EC-QN-0S que ofrece una medida de posición del vástago del motor, por lo que el desarrollo de la interfaz para acoplar el sensor de posición seleccionado es competencia de este trabajo.

El sensor de posición externo elegido para este proyecto es el sensor de tipo encoder modelo MS01-1/D-SSI del fabricante LinMot, un dispositivo de medición utilizado en sistemas de control de movimiento. Este sensor se utiliza específicamente en aplicaciones donde se requiere una medición precisa y rápida de la posición y la velocidad.

El encoder MS01-1/D-SSI es conocido por su alta resolución y precisión en la detección de movimiento lineal. Utiliza tecnología magnética para convertir el desplazamiento lineal en señales digitales, lo que permite una lectura precisa de la posición en tiempo real. Además, este encoder es compatible con las soluciones de actuadores lineales de la marca LinMot, lo que garantiza una integración y funcionamiento fluidos en los sistemas de control.

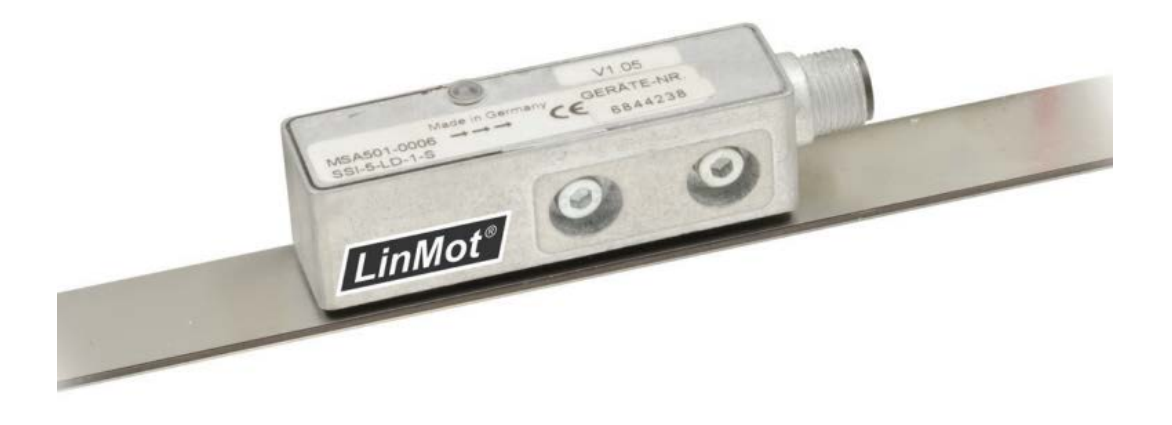

*Figura 9. Sensor de posición tipo encoder MS01-1/D-SS1 del fabricante LinMot*

La ficha técnica del sensor además de su manual de uso puede consultarse en la web del fabricante, incluida en la bibliografía de este trabajo.

Existen dos tipos principales de encoders: los encoders absolutos y los encoders incrementales.

Los encoders absolutos brindan información precisa sobre la posición absoluta del objeto en cualquier momento. Estos encoders utilizan un disco o cinta codificada con patrones binarios únicos para cada posición posible. Al girar o desplazarse el objeto, los sensores del encoder detectan los patrones y generan una señal de salida que indica la posición exacta. Los encoders absolutos resultan especialmente útiles cuando es necesario conocer la posición precisa incluso tras un apagón o reinicio del sistema.

En contraste, los encoders incrementales generan pulsos de salida en respuesta al movimiento del objeto, sin proporcionar información sobre la posición absoluta. Estos encoders están compuestos por un disco o cinta codificada con patrones de líneas o ranuras. A medida que el objeto se desplaza, los sensores del encoder detectan los cambios en los patrones y generan pulsos eléctricos proporcionales al movimiento relativo. La información de posición se obtiene al contar los pulsos a partir de un punto de referencia conocido. Por lo general, los encoders incrementales cuentan con dos canales de salida, denominados A y B, los cuales están desfasados en 90 grados (señales cuadratura) y permiten determinar la dirección del movimiento.

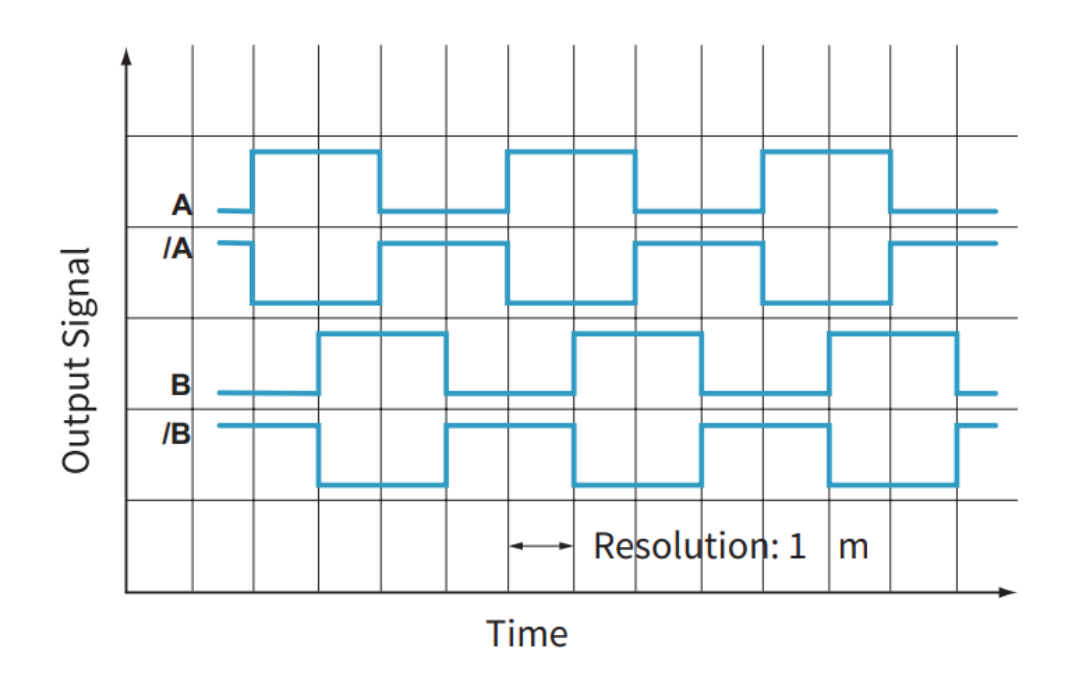

*Figura 10. Gráfica de señales de salida del sensor MS01-1/D-SSI extraída de su ficha técnica*

En la figura anterior se puede observar la señal generada por los canales A y B del sensor, además de su versión negada.

Este sensor es del tipo magnético, por lo que necesita una banda magnética [16] codificada. También cuenta con la característica de poder trabajar tanto en modo incremental o absoluto. En cuanto al cumplimiento de los requisitos necesarios, el sensor tiene una resolución de 1 µm o de 5 µm en el modo incremental o absoluto, respectivamente.

En el modo absoluto, la distancia se mide con respecto de una referencia en todo momento, mientras que, en el modo incremental, cada desplazamiento es independiente y la posición final de un movimiento se convierte en la referencia para el siguiente. Para el proyecto en cuestión, se utilizará el método absoluto.

El sensor MS01-1/D-SSI es capaz de medir recorridos de hasta 10.24 metros y su salida es digital. Además, se puede realizar el muestreo de la señal a la frecuencia deseada a través de los pines del dispositivo para obtener la información necesaria.

La solución adoptada para el sistema, teniendo en cuenta las limitaciones de montaje y el conexionado del sensor se explicarán en detalle en el apartado "5. SENSOR EXTERNO DE POSICIÓN".

#### <span id="page-18-0"></span>3.3.2 Descripción del motor lineal

Los motores lineales son dispositivos electromecánicos utilizados en una amplia gama de aplicaciones industriales y tecnológicas que requieren movimiento lineal preciso y eficiente. A diferencia de los motores tradicionales rotativos, los motores lineales ofrecen una fuerza lineal directa sin la necesidad de convertir el movimiento de rotación en movimiento lineal mediante mecanismos adicionales. Estos motores se caracterizan por su diseño compacto, alta aceleración y velocidades rápidas, lo que los hace ideales para aplicaciones que demandan un control preciso y ágil del movimiento en una dirección rectilínea.

Para lograrlo, se emplean bobinas ubicadas en el estator e imanes permanentes de neodimio en el eje. La corriente que circula por las bobinas del estator crea un campo magnético que interactúa con el campo magnético generado por los imanes permanentes mencionados anteriormente. Esto da lugar a una fuerza lineal que desplaza el vástago del motor en una dirección determinada por la secuencia de fases de la corriente alterna trifásica que alimenta al estator.

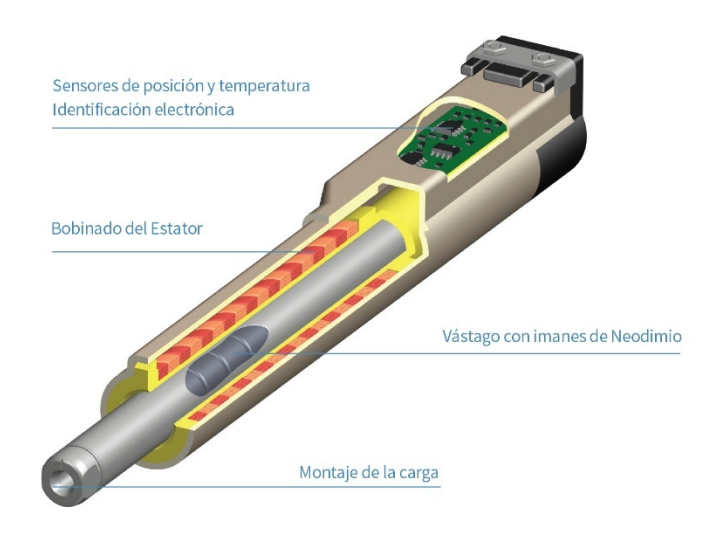

*Figura 11. Esquema de funcionamiento de un motor lineal*

Al momento de elegir el motor lineal apropiado para una aplicación específica, es necesario considerar diversos factores. Estos incluyen la fuerza requerida para el movimiento, la máxima distancia que debe recorrer el vástago, las masas que serán desplazadas, la secuencia de movimientos a realizar, el método de comunicación entre el motor y otros equipos del sistema, así como las características ambientales del entorno de trabajo.

Teniendo en cuenta los factores que se acaban de mencionar, se ha seleccionado el motor PS10-70X240U-BL-QJ-D01 para este proyecto, el cual moverá el vástago modelo PL10-28x1190/1140, este vástago es común para la serie de motores P10-70.

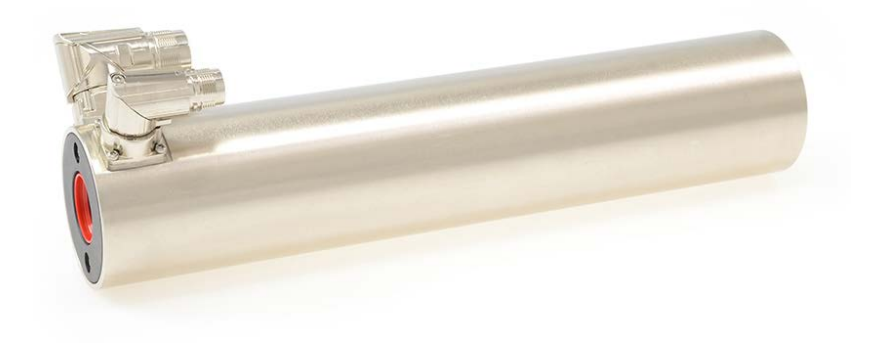

*Figura 12. Imagen del motor lineal del fabricante LinMot modelo PS10-70x240U-BL-QJ-D01*

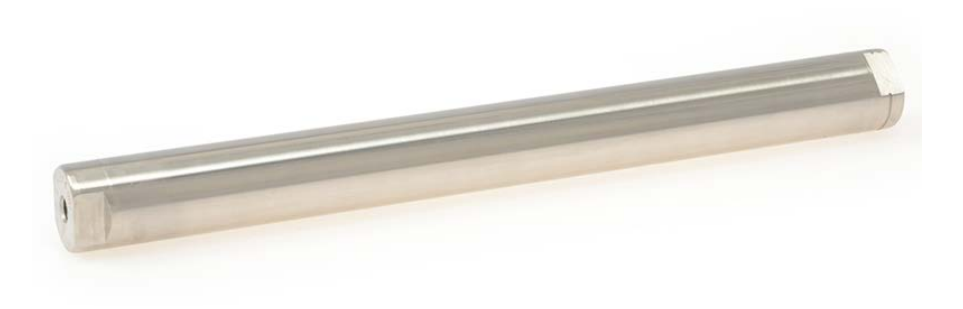

*Figura 13. Vástago del fabricante LinMot modelo PL10-28x1190/1140*

La ficha técnica de esta serie de motores puede encontrarse en la bibliografía, y directamente de ella, se han extraído los valores de este motor para una carrera máxima de 1610 mm y una fuerza máxima de 1650 Nm. Utilizando una alimentación trifásica, es posible alcanzar una velocidad de 5.4 m/s. Además, el motor presenta una resolución de 0.005 mm y una repetibilidad de ±0.05 mm. Todas estas características cumplen con los requisitos necesarios para la aplicación final en la que se instalará el motor.

#### <span id="page-20-0"></span>3.3.3 Descripción del controlador

Para manejar este motor es necesario un controlador, el fabricante LinMot nos ofrece una amplia gama de controladores adecuados, pero para esta aplicación se ha seleccionado el modelo E1450-EC-QN-0S. Este modelo está diseñado para ser utilizado específicamente con los actuadores lineales de LinMot, proporciona una interfaz de comunicación y control que permite la configuración y el monitoreo de los actuadores de manera conveniente. Este controlador es capaz de recibir señales de retroalimentación de los sensores externos y realizar ajustes de posición, velocidad y fuerza en tiempo real.

El modelo E1450-EC-QN-0S se caracteriza por su capacidad de control altamente preciso y su capacidad para trabajar con diferentes modos de movimiento, como el control de posición, velocidad y fuerza. Además, ofrece opciones de conectividad versátiles, como puertos de comunicación EtherCAT y Ethernet, lo que facilita la integración con otros sistemas de control. En el banco de ensayos se utiliza el protocolo de comunicación EtherCAT, pero para las pruebas del sensor y motor se utilizará la comunicación vía Ethernet.

Este controlador también incluye características de seguridad, como la detección de errores y la protección contra sobrecarga, que garantizan un funcionamiento confiable y protegido de los actuadores. El controlador utiliza el software de programación y configuración propio de su mismo fabricante, llamado LinMot-Talk, lo que simplifica la configuración y personalización de los sistemas de control.

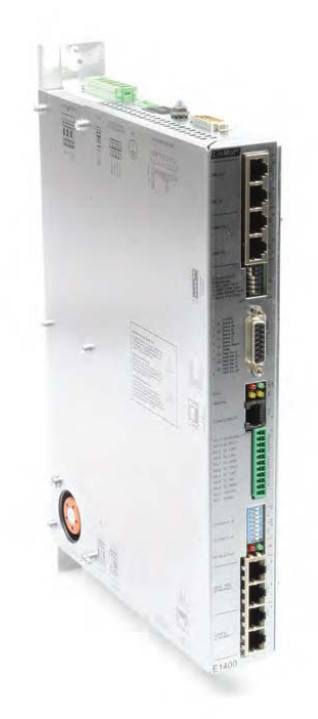

*Figura 14. Controlador del fabricante LinMot modelo E1450-EC-QN-0S*

La ficha técnica del controlador, la guía de instalación y el manual de operación pueden encontrarse en la web del fabricante Linmot, ubicada en la bibliografía.

#### *Software LinMot-Talk*

LinMot-Talk [8] es un software desarrollado por la empresa LinMot diseñado para la configuración, programación y control de los actuadores lineales de la marca LinMot. Este software ofrece una interfaz de usuario intuitiva y herramientas avanzadas que permiten a los usuarios establecer comunicación con los actuadores y ajustar parámetros clave para el movimiento preciso y controlado.

Una de las características destacadas de LinMot-Talk es su capacidad para establecer conexiones con los actuadores mediante interfaces como USB o Ethernet. Esto permite una comunicación eficiente y rápida con los actuadores, lo que resulta fundamental para el control y la supervisión en tiempo real de los movimientos.

El software proporciona una amplia gama de opciones de configuración, lo que permite a los usuarios establecer parámetros como velocidad, aceleración, posición y secuencias de movimiento de los actuadores lineales. Estos ajustes son cruciales para adaptar el comportamiento de los actuadores a las necesidades específicas de la aplicación.

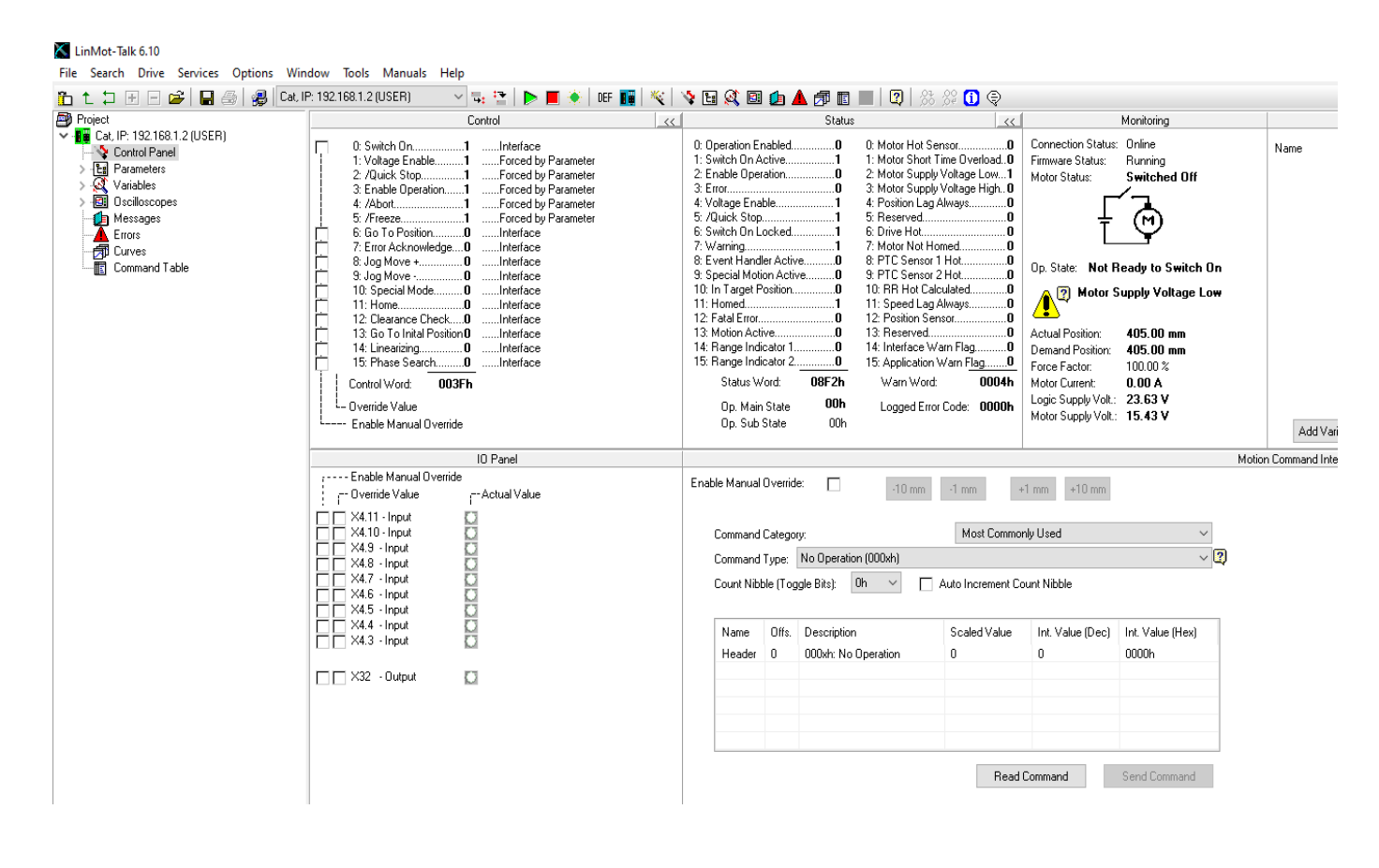

*Figura 15. Ventana principal del software LinMot-Talk*

En la figura anterior se puede observar la pantalla principal del software propio del controlador. En la parte izquierda está el menú principal, donde se accede a los parámetros de configuración del motor, en los que se entrará en más detalle a continuación.

Siguiendo el orden de izquierda a derecha de la ventana principal, se encuentra el menú de control, donde se puede forzar manualmente la activación o desactivación de las funciones que se observan, como por ejemplo poner el motor en funcionamiento o realizar el desplazamiento hacia la posición de referencia. Además, si el motor está siendo controlado por un programa externo como por ejemplo el desarrollado para este trabajo, en este menú se puede visualizar el estado de dichas variables.

A continuación, se encuentra el menú de estado, en el cual se monitorizan los bits de estado que se observan en la figura 16, estos bits de estado resultan muy útiles a la hora de enviar la información para controlar el motor.

A la derecha se encuentra el cuadro de monitorización del motor, el cual muestra información en tiempo real sobre valores como la posición actual del motor, corriente consumida o suministrada y también muestra señales de advertencia o error.

Finalmente, debajo está el menú de entradas y salidas digitales el cual permite controlar el puerto X4 del controlador y a la derecha de este menú se encuentra el área que permite el envío de órdenes manuales al controlador. Ninguno de estos dos paneles es de relevancia para el proyecto.

Es importante también destacar que el manual del controlador incluye todas las órdenes de control que se le pueden enviar al motor, incluso pudiendo enviar palabras de control de 16 comandos de una sola vez.

Los comandos se componen de cadenas de 24 bytes, pero nosotros solo necesitamos los 2 bytes de la palabra de control que corresponden a los 16 bits de la siguiente ventana.

|   | Control                                                                                                    |                                                                                                    |  |  |  |  |  |  |
|---|----------------------------------------------------------------------------------------------------|----------------------------------------------------------------------------------------------------|--|--|--|--|--|--|
| F | 0: Switch On1<br>1: Voltage Enable1<br>2: /Quick Stop <b>1</b><br>3: Enable Operation1<br>4: /Abort1<br>5: /Freeze <b>1</b><br>6: Go To Position <b>0</b><br>7: Error Acknowledge0<br>8: Jog Move + 0<br>9: Jog Move -0<br>10: Special Mode 0<br>11: Home <b>0</b><br>12: Clearance Check <b>0</b> -<br>13: Go To Inital Position <b>0</b><br>14: Linearizing 0<br>15: Phase Search <b>0</b><br>Control Word:<br>003Fh<br>Override Value<br>Enable Manual Override | Interface<br>Forced by Parameter<br>Forced by Parameter<br>Forced by Parameter<br>Forced by Parameter<br>Forced by Parameter<br>Interface<br>Interface<br>Interface<br>Interface<br>Interface<br>Interface<br>……Interface<br>Interface<br>Interface<br>Interface |  |  |  |  |  |  |
|   |                                                                                                    |                                                                                                    |  |  |  |  |  |  |

*Figura 16. Ventana de parámetros de control de LinMot-Talk*

-Bit 0: Activa el motor.

- -Bit 1: Alimentación habilitada. (Se mantiene siempre a 1)
- -Bit 2: Parada rápida habilitada. (Se mantiene siempre a 1)
- -Bit 3: Modo de operación habilitado. (Se mantiene siempre a 1)
- -Bit 4: Función de abortar movimiento habilitada. (Se mantiene siempre a 1)
- -Bit 5: Función de parar el movimiento habilitada. (Se mantiene siempre a 1)
- -Bit 6: Ir a una posición previamente definida en la memoria interna del controlador.
- -Bit 7: Anular el mensaje de error.
- -Bit 8: Mover el vástago unos mm definidos previamente en sentido positivo.
- -Bit 9: Mover el vástago unos mm definidos previamente en sentido negativo.
- -Bit 10: Activar modo de funcionamiento especial.
- -Bit 11: Realizar e procedimiento de *homing*. (Ir a la posición de referencia)
- -Bit 12: Control de seguridad habilitado.
- -Bit 13: Ir a la posición inicial. (Es necesario haber realizado el procedimiento *homing*)
- -Bit 14: Linealización de las órdenes de movimiento.
- -Bit 15: Búsqueda de fase.

Por tanto, se representa el estado de estos bits en lenguaje hexadecimal, por ejemplo, el modo desconectado del motor corresponde a 003E y para pasar al modo de operación se manda la orden 003F. Esta tabla resultará útil más adelante, ya que son estas palabras de control las que se replicarán mediante el software LabVIEW [13] en el apartado "6. PROGRAMA DE CONTROL DEL MOTOR".

Los dos bytes siguientes a la palabra de control son la cabecera, en ella se indica el tipo de movimiento que se desea enviar, se dividen en dos subgrupos, el "MASTER ID" y el "SUB ID". Para este trabajo los dos modos fundamentales han sido el *No Operation* correspondiente a la cabecera 000 y el *Write Interface Control Word* correspondiente a la cabecera 001.

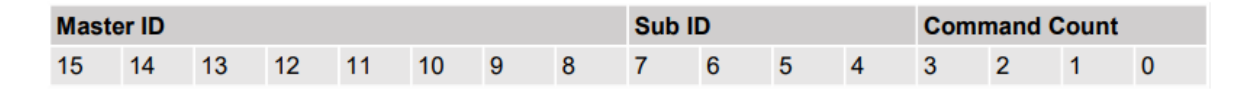

*Figura 17. Aspecto del formato de la cabecera de los comandos enviados*

Por último, es muy importante destacar que el último byte de la cabecera, el "Command Count" se emplea para que el controlador sepa que se quiere enviar una nueva orden. No es necesario cambiar este valor de 0 a F, simplemente con que sea diferente del anterior el controlador reconoce que se quiere enviar una nueva orden, por lo que para este trabajo y tal y como se verá en los programas desarrollados, se ha decidido ir alternando entre 0 y 1 este último byte.

El manual con información detallada sobre todas las órdenes y modos de funcionamiento se puede descargar directamente desde la ventana "Manuals" en la parte superior del programa LinMot-Talk. Un ejemplo del aspecto que tienen estas palabras de control se puede ver en la siguiente figura.

| <b>4.2 Overview Motion Commands</b> |                |    |  |                           |  |                                             |  |  |  |  |  |
|-------------------------------------|----------------|----|--|---------------------------|--|---------------------------------------------|--|--|--|--|--|
| <b>Master</b><br>ID                 | ID             | 1. |  | 111<br>224<br>500<br>0000 |  | Sub C C E E Description                     |  |  |  |  |  |
| 00 <sub>h</sub>                     | 0h             |    |  |                           |  | X X X X No Operation                        |  |  |  |  |  |
|                                     | 1h             |    |  |                           |  | X X X X Write Interface Control Word        |  |  |  |  |  |
|                                     | 2 <sub>h</sub> |    |  |                           |  | X X X X Write Live Parameter                |  |  |  |  |  |
|                                     | 3h             |    |  |                           |  | X X X X Write X4/X14 Intf Outputs with Mask |  |  |  |  |  |
|                                     | 5h             |    |  |                           |  | X X X X Select Position Controller Set      |  |  |  |  |  |
|                                     | 8h             |    |  |                           |  | X X X X Clear Event Evaluation              |  |  |  |  |  |
|                                     | 9h             |    |  |                           |  | X X X X Master Homing                       |  |  |  |  |  |

*Figura 18. Ejemplos de comandos que se pueden enviar al motor*

#### *Configuración del motor*

Antes de poner en marcha el motor es necesario realizar la caracterización y configuración de los parámetros de este. El software LinMot-Talk nos ofrece un ayudante para la configuración del motor llamado "Motor Wizard" que facilita el proceso a través de una serie de ventanas. Este ayudante permite la caracterización automática del motor ya que se tratar de un modelo del mismo fabricante y es muy intuitivo.

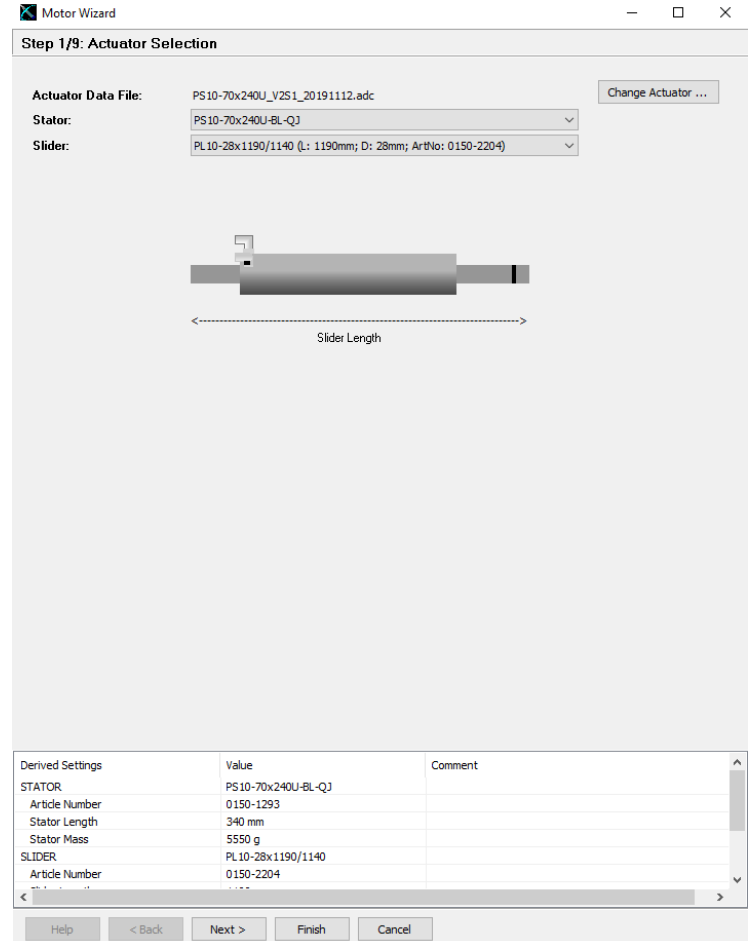

*Figura 19. Paso 1 de la caracterización del motor a través del Motor Wizard de LinMot-Talk*

En la primera ventana, se seleccionan el modelo de motor y el vástago utilizado dentro de una lista de motores propios del fabricante LinMot. De esta forma el propio software ya reconoce los datos característicos de estos equipos.

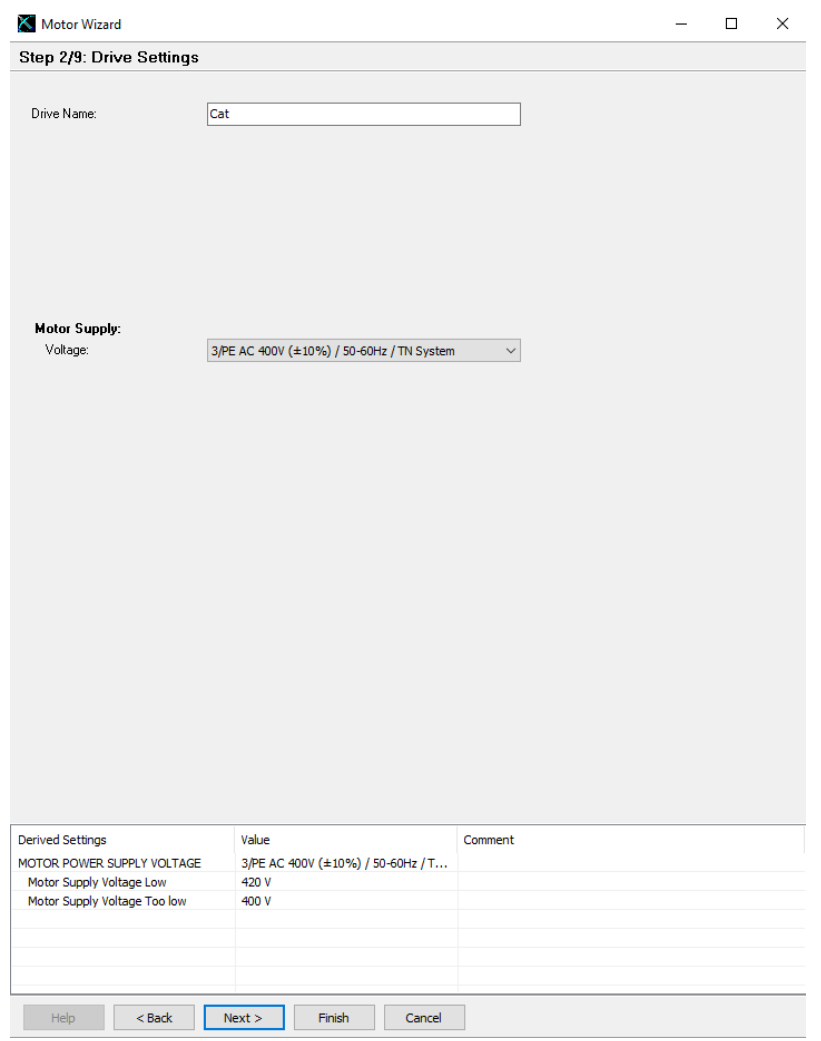

*Figura 20. Paso 2 de la caracterización del motor a través del Motor Wizard de LinMot-Talk*

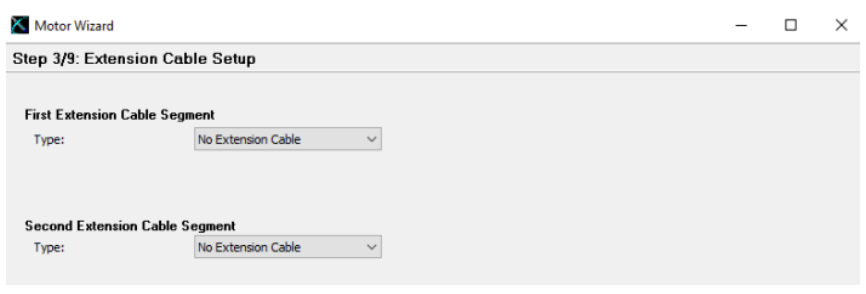

*Figura 21. Paso 3 de la caracterización del motor a través del Motor Wizard de LinMot-Talk*

En la segunda y tercera ventana se puede asignar un nombre y tipología de alimentación al motor que está siendo configurado y se selecciona si existen cables de extensión respectivamente.

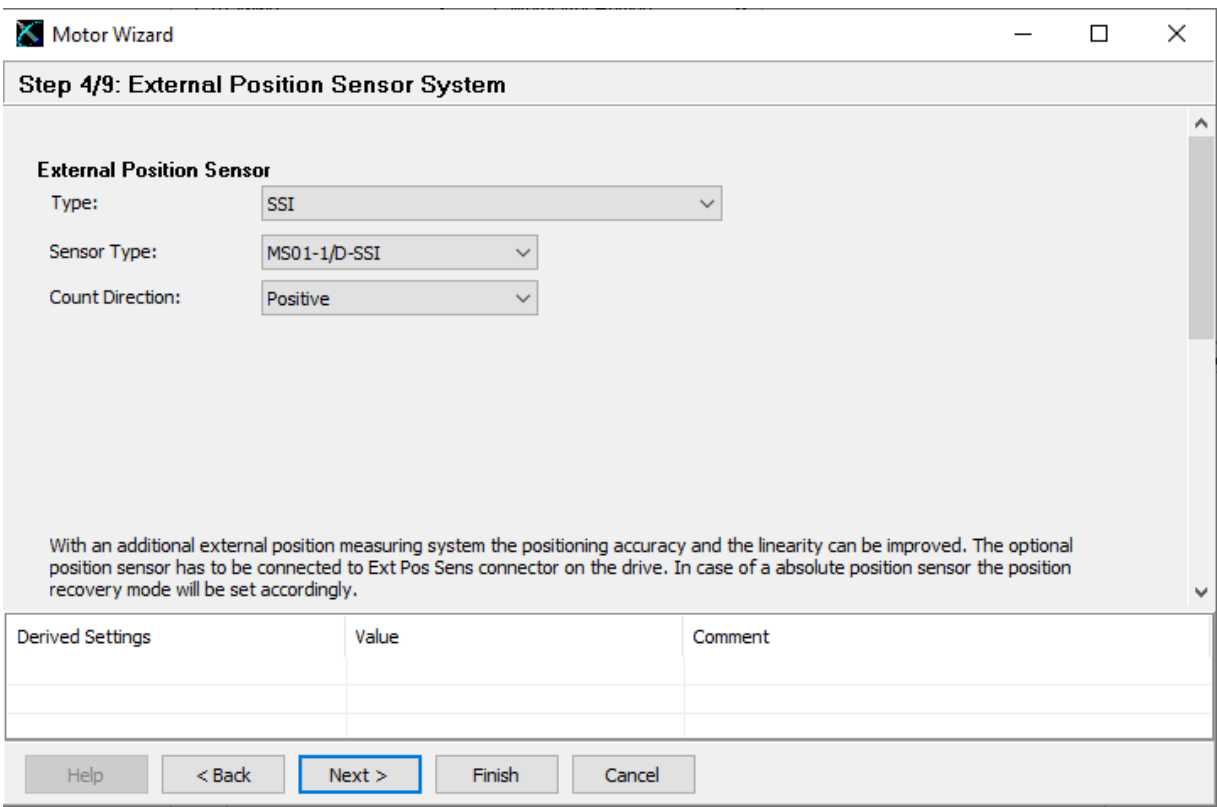

*Figura 22. Paso 4 de la caracterización del motor a través del Motor Wizard de LinMot-Talk*

En la cuarta ventana es donde se indica si existe un sensor de posición externo y su modelo, como se ha explicado en un apartado anterior, el modelo seleccionado para este proyecto es el MS01-1/D-SSI.

Sin embargo, el objetivo de este sensor es medir mediante una interfaz creada en un programa externo, lo cual es uno de los objetivos principales de este trabajo y se desarrollará más adelante. A efectos de configuración del motor, se ha seleccionado el sensor para comprobar el buen funcionamiento de este, pero no será utilizado por el controlador para mejorar la precisión de movimiento del motor.

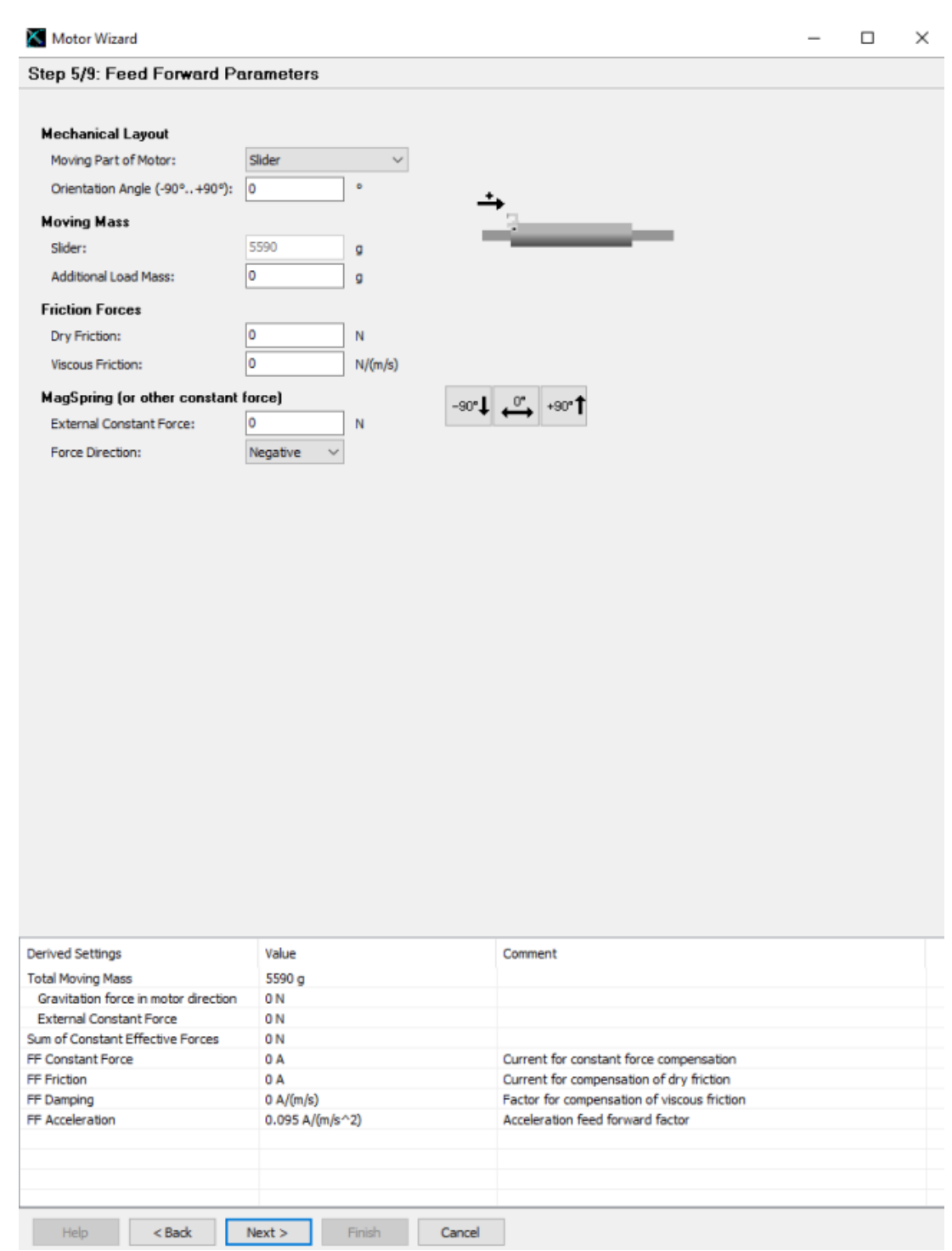

*Figura 23. Paso 5 de la caracterización del motor a través del Motor Wizard de LinMot-Talk*

En la quinta ventana se indica la dirección del desplazamiento que va a realizar el motor. Por ejemplo, en el banco de pruebas el desplazamiento es horizontal mientras que en el banco de ensayos es vertical.

Además, se pueden añadir valores para la masa del cuerpo que ha de mover el vástago o la fuerza de rozamiento, pero en este caso se han desestimado estos valores ya que son de varios órdenes de magnitud menores que la masa del propio vástago.

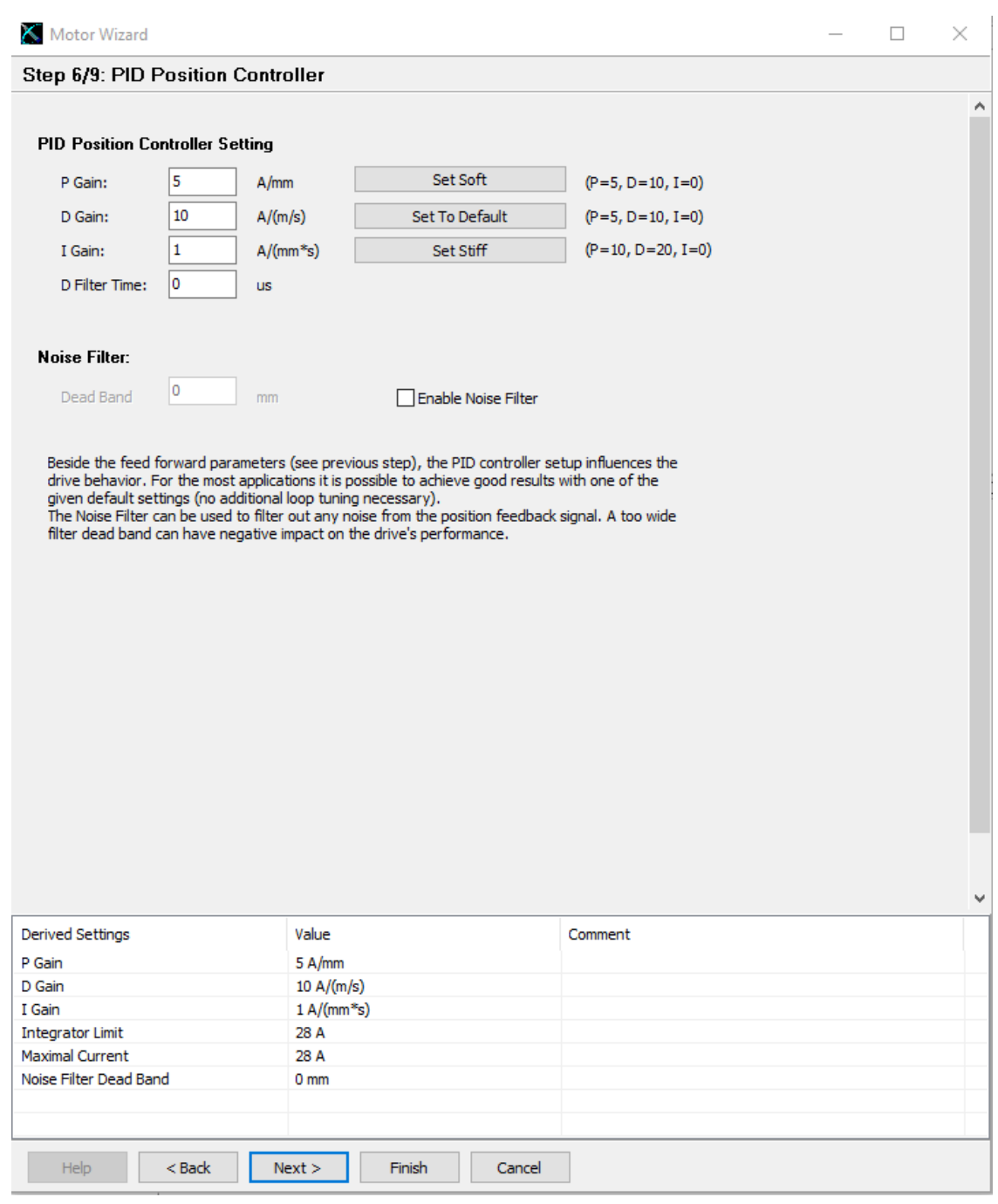

*Figura 24. Paso 6 de la caracterización del motor a través del Motor Wizard de LinMot-Talk*

La ventana número seis se dedica a la configuración de los parámetros del controlador PID y a la definición de la zona muerta, que es el límite a partir del cual se considera y reproduce una orden de desplazamiento por parte del vástago. Por defecto, el software establece valores de PID que se clasifican como un funcionamiento rígido. Basado en las pruebas realizadas, se ha comprobado que estos valores se ajustan adecuadamente a los requisitos de funcionamiento de este proyecto.

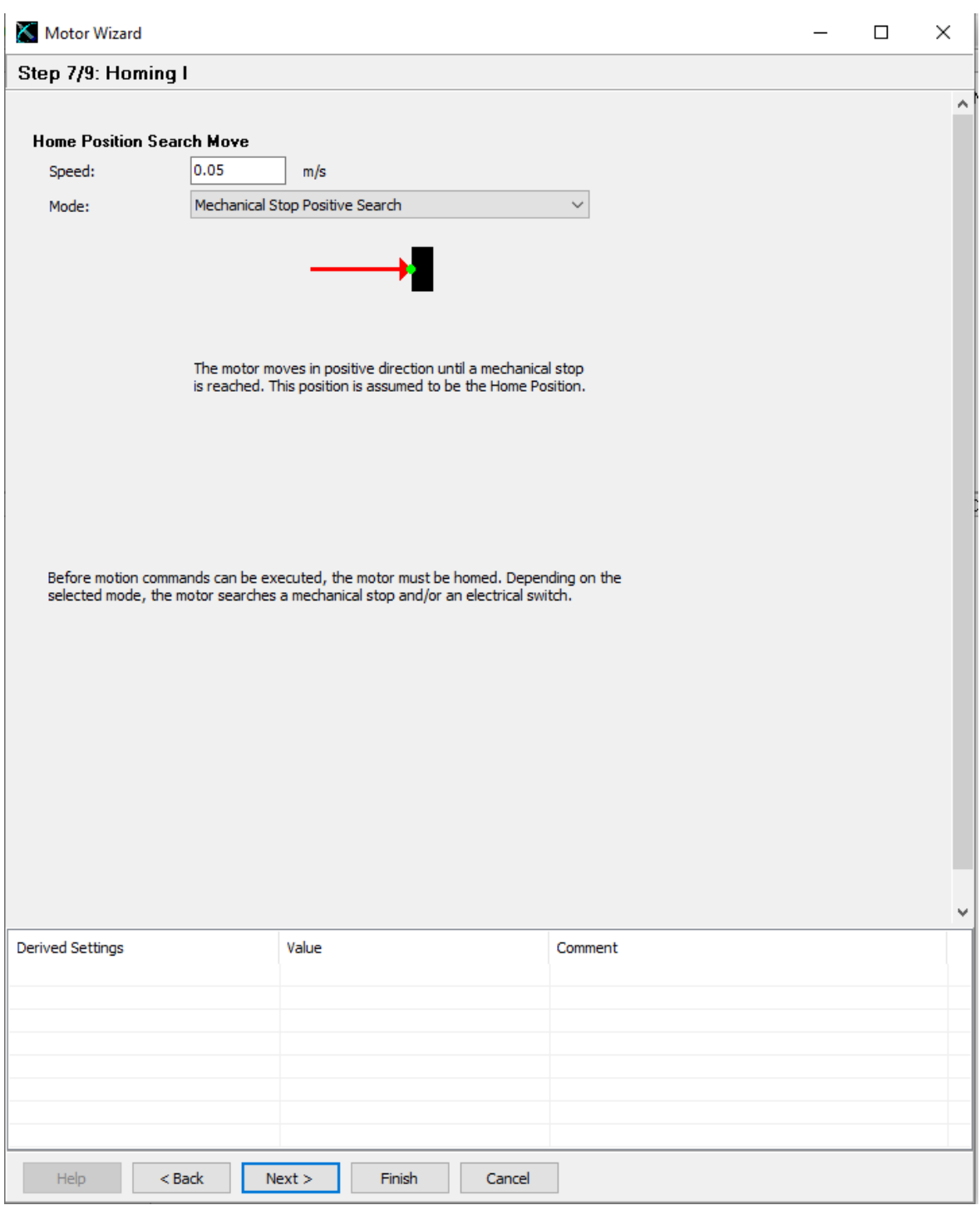

*Figura 25. Paso 7 de la caracterización del motor a través del Motor Wizard de LinMot-Talk*

En esta ventana se puede indicar la velocidad a la que se desplaza el vástago al iniciar el procedimiento de búsqueda de la posición de home, así como la metodología para obtener una posición de referencia. Para este proyecto, se ha seleccionado que el motor busque un tope físico desplazándose hacia la derecha. El motivo de esta elección de lado se explicará con más detalle en el apartado "4. MONTAJE MECÁNICO".

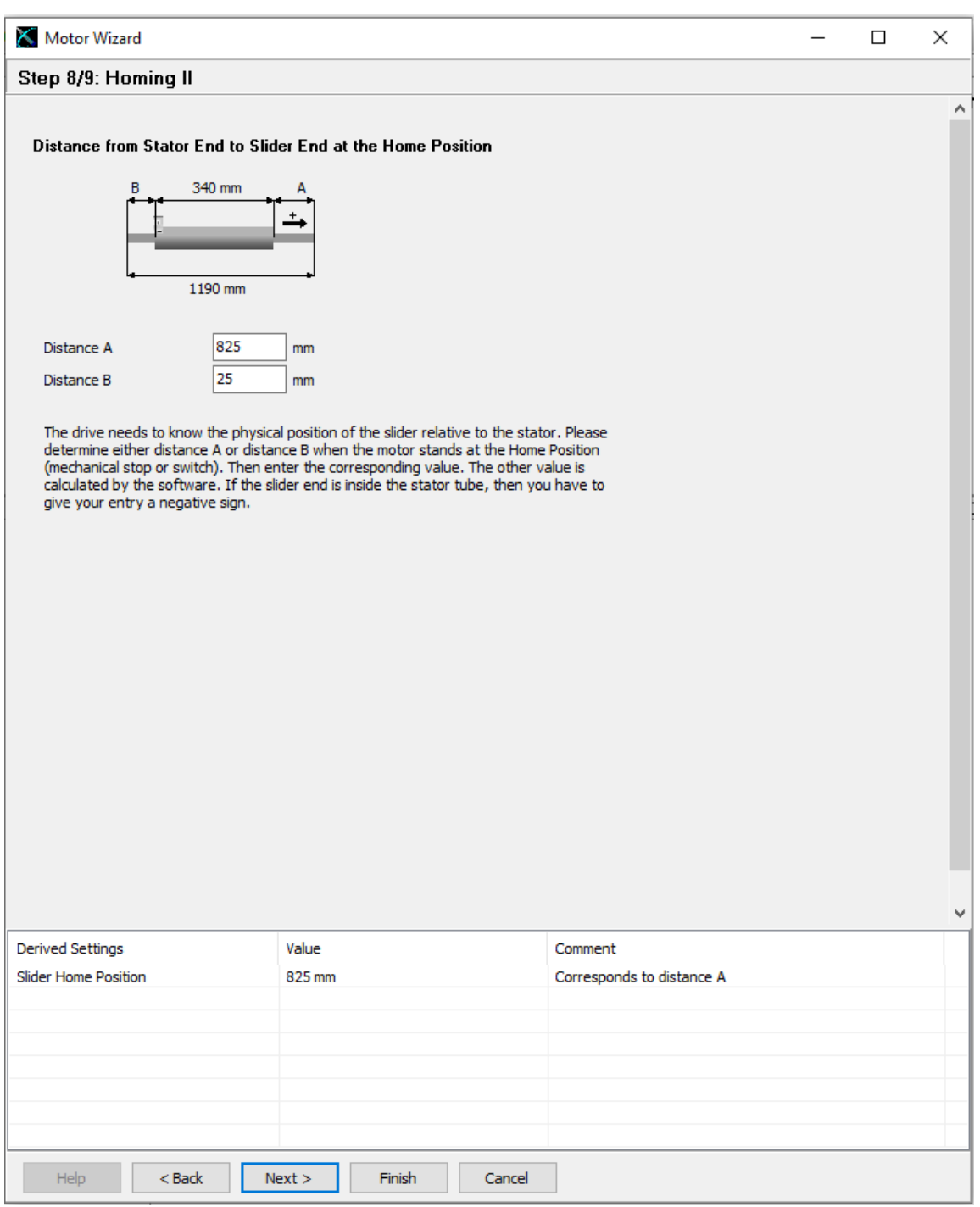

*Figura 26. Paso 8 de la caracterización del motor a través del Motor Wizard de LinMot-Talk*

En la siguiente ventana, es necesario definir la posición del vástago cuando alcanza el límite mecánico. Al seleccionar la distancia A, el software automáticamente calcula la distancia B o viceversa, ya que tiene conocimiento de la longitud del vástago utilizado.

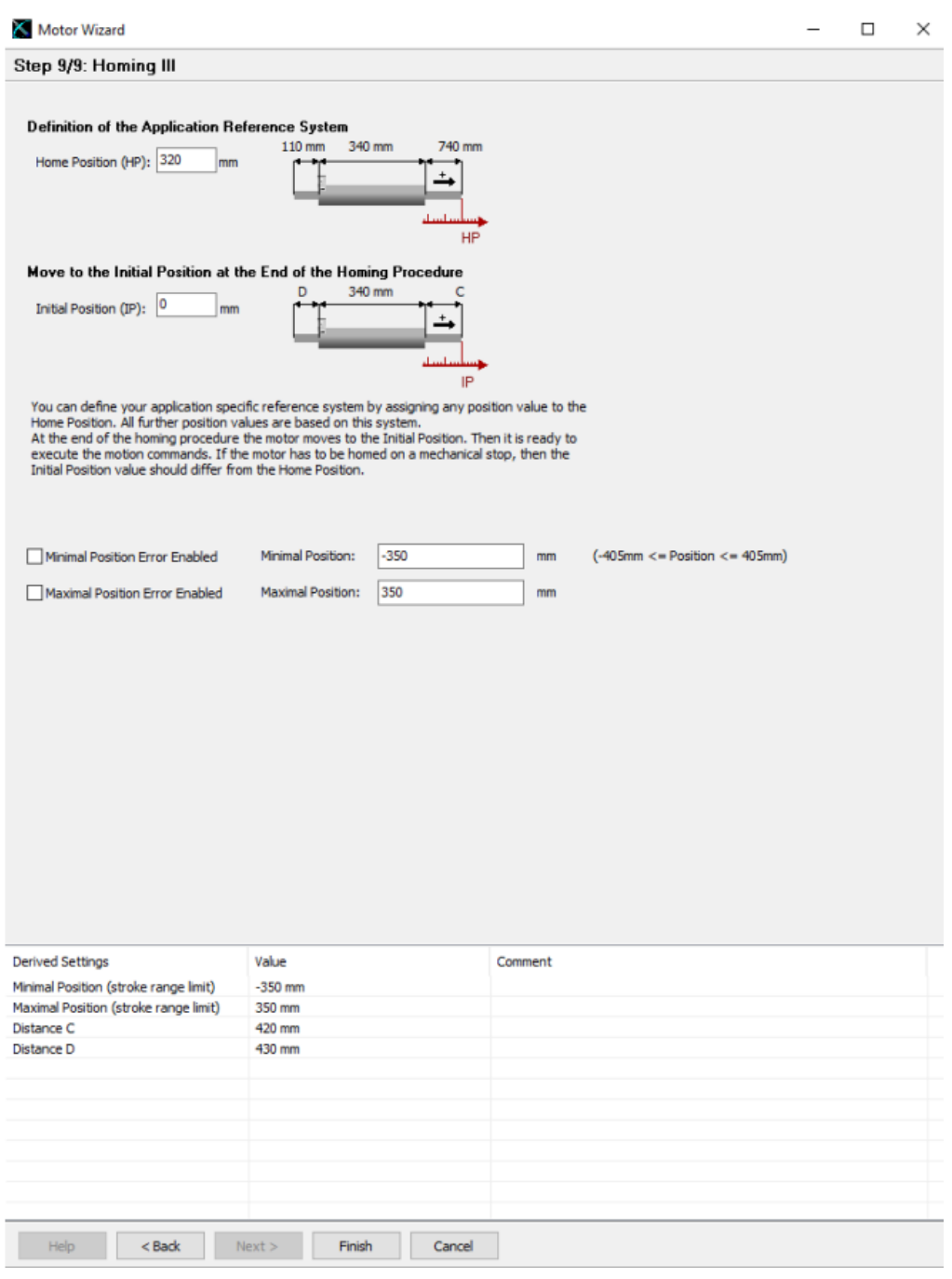

*Figura 27. Paso 9 de la caracterización del motor a través del Motor Wizard de LinMot-Talk*

En la ventana final, se solicita ingresar la distancia que se desea recorrer después de alcanzar el límite mecánico, para establecer la posición del origen de coordenadas, también conocido como "home". En este caso específico, se busca que esta referencia quede en el centro de la guía del carrito, por lo tanto, se debe retroceder hacia la izquierda en 320 mm.

Esto crea un rango de desplazamiento posible de -405 mm hasta 405 mm. Sin embargo, para garantizar la seguridad y evitar choques, se establecen límites de desplazamiento de -350 mm a 350 mm.

## <span id="page-32-0"></span>3.4 Descripción del software externo utilizado

#### <span id="page-32-1"></span>3.4.1 LabVIEW

El programa LabVIEW, es un entorno de desarrollo gráfico utilizado en ingeniería e investigación científica. Su enfoque visual permite crear programas mediante la conexión de bloques gráficos que representan funciones y dispositivos. Es ampliamente utilizado en aplicaciones de adquisición de datos, control y procesamiento de señales en tiempo real. LabVIEW es compatible con una amplia gama de dispositivos y cuenta con una comunidad activa de usuarios que comparten recursos, lo que facilita su aprendizaje y desarrollo de aplicaciones personalizadas.

Una de las principales características a destacar de LabVIEW es su capacidad para la integración de dispositivos de hardware, como el controlador del motor y el sensor de desplazamiento lineal, los cuales pueden ser controlados desde el ordenador donde se ejecuta el programa, brindando así la posibilidad de realizar ajustes en tiempo real durante la ejecución del programa. Otra característica clave es el enfoque de programación gráfica que utiliza LabVIEW, lo cual resulta altamente intuitivo. Los bloques que nos ofrece el programa permiten establecer conexión con los dispositivos de hardware, realizar operaciones matemáticas, crear representaciones gráficas de los datos y permitir la entrada de datos a través del teclado o archivos de texto, entre otras funcionalidades.

Un ejemplo del aspecto que tienen la ventana principal de SCADA de los programas desarrollados y la ventana de los bloques se pueden apreciar en las siguientes figuras respectivamente.

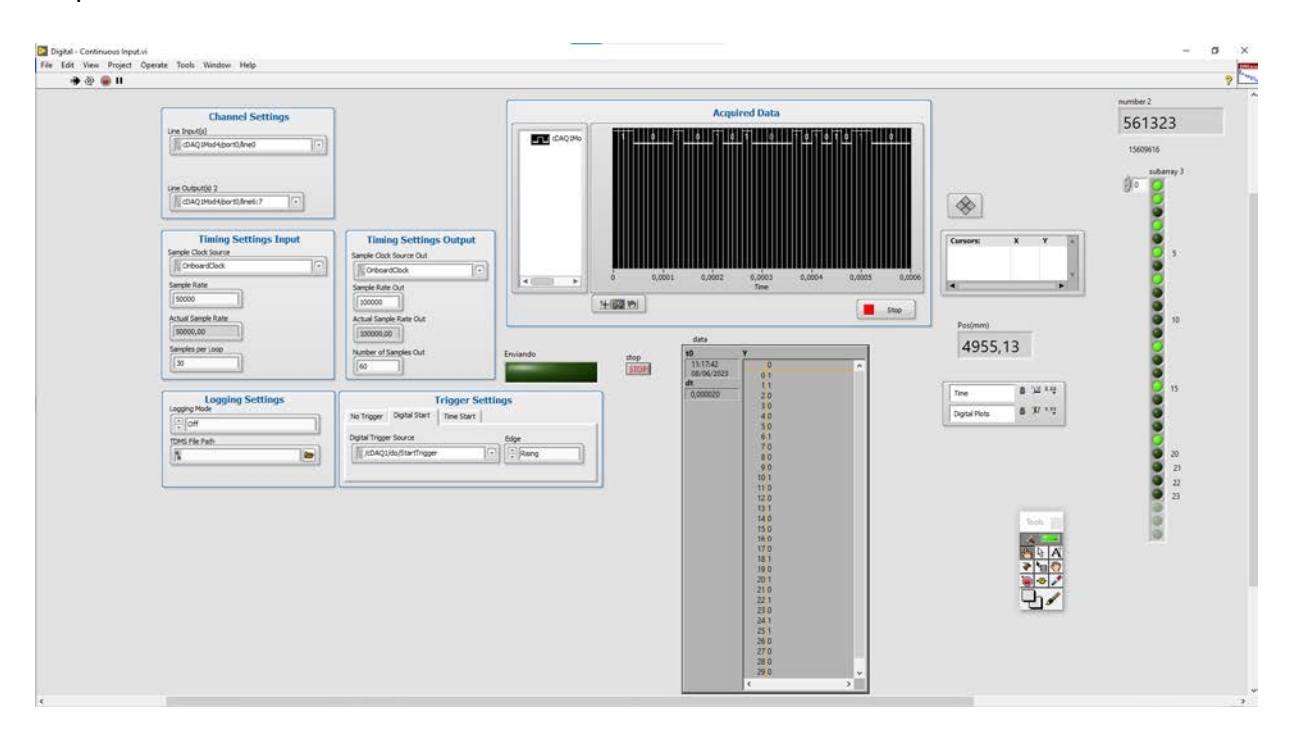

*Figura 28. Ejemplo de ventana principal de un programa desarrollado en LabVIEW*

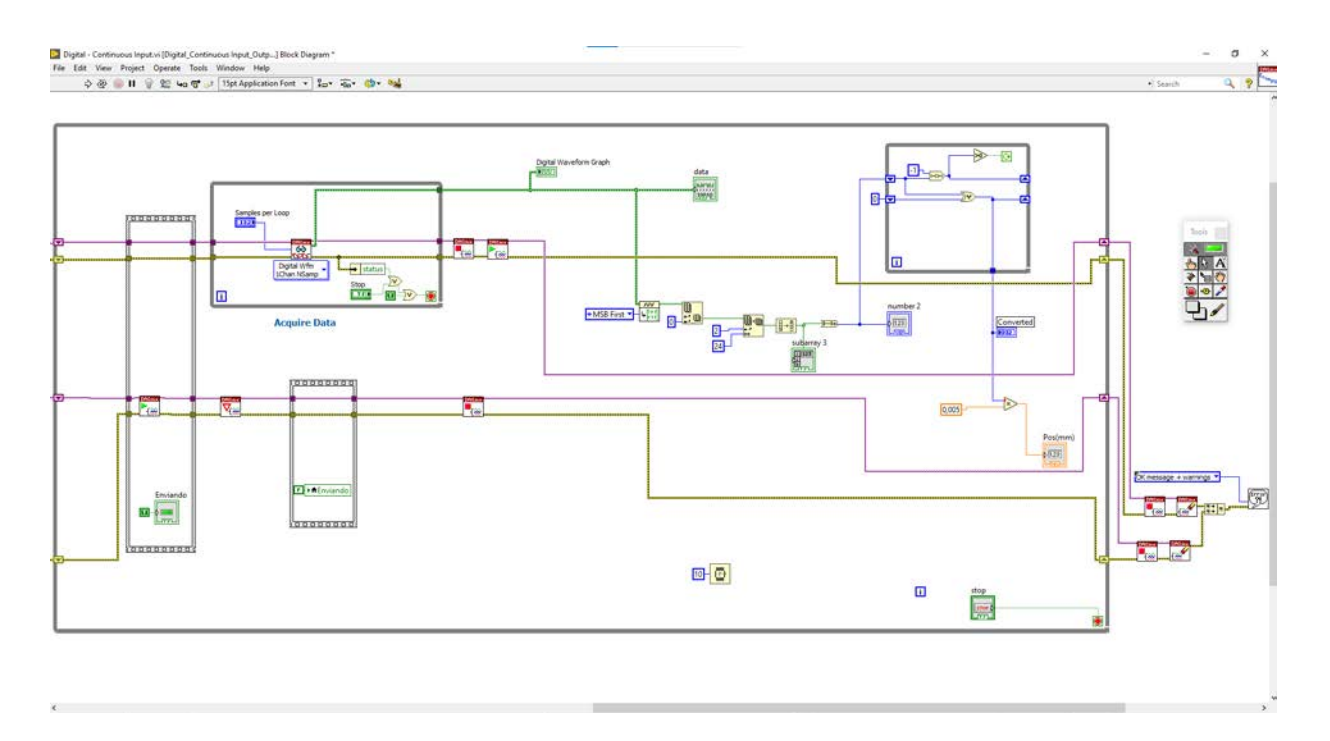

*Figura 29. Ejemplo de ventana de bloques de un programa desarrollado en LabVIEW*

En el diagrama de bloques, vemos cables de diferentes colores, LabVIEW asigna un color de cable según el tipo de dato que transmite esa variable, se puede consultar más sobre LabVIEW en la web de este programa, incluida en la bibliografía.

Es importante mencionar en este punto, que tanto para el desarrollo del programa de medida del sensor como el de control del motor ha sido de gran ayuda la librería de LabVIEW desarrollada por el Instituto de Ingeniería Mecánica y Biomecánica (I2MB) de la Universitat Politècnica de València con funciones que generan órdenes al motor a través de palabras de control. El desarrollo de esta librería se basó en el propio manual del controlador, en el cual detalla la comunicación y envío de órdenes al motor.

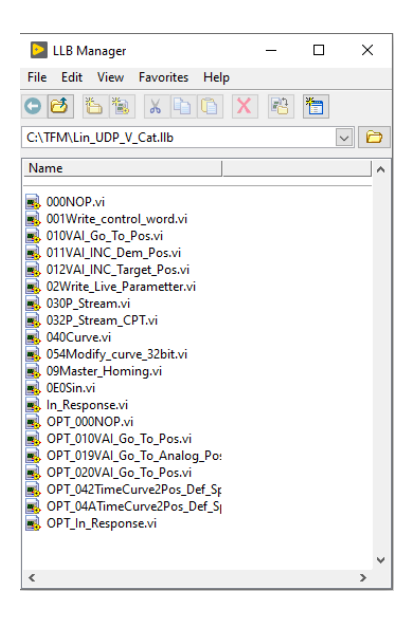

*Figura 30. Librería de funciones de control del motor*

#### <span id="page-34-0"></span>3.4.2 SolidWorks

SolidWorks [17] es una reconocida aplicación de diseño asistido por computadora (CAD) ampliamente utilizada en la ingeniería y el diseño industrial. Este programa proporciona un entorno completo para la creación de modelos en 3D, simulaciones virtuales y generación de dibujos técnicos precisos. Con SolidWorks, los usuarios tienen a su disposición una amplia gama de herramientas y funciones que les permiten diseñar componentes y ensamblajes con facilidad, realizar análisis estructurales y cinemáticos.

SolidWorks también se destaca por su capacidad de realizar simulaciones virtuales para evaluar el comportamiento y rendimiento de los diseños en condiciones reales. Además, con este software se pueden realizar análisis de resistencia estructural, análisis de flujo de fluidos, análisis de movimiento y mucho más, lo que les permite tomar decisiones informadas durante el proceso de diseño y optimizar la funcionalidad de los productos.

En concreto, para el proyecto se utilizará el programa SolidWorks para diseñar las piezas y los soportes donde irá apoyado el sensor de posición externo. Los planos del soporte se pueden encontrar en los Anexos del trabajo.

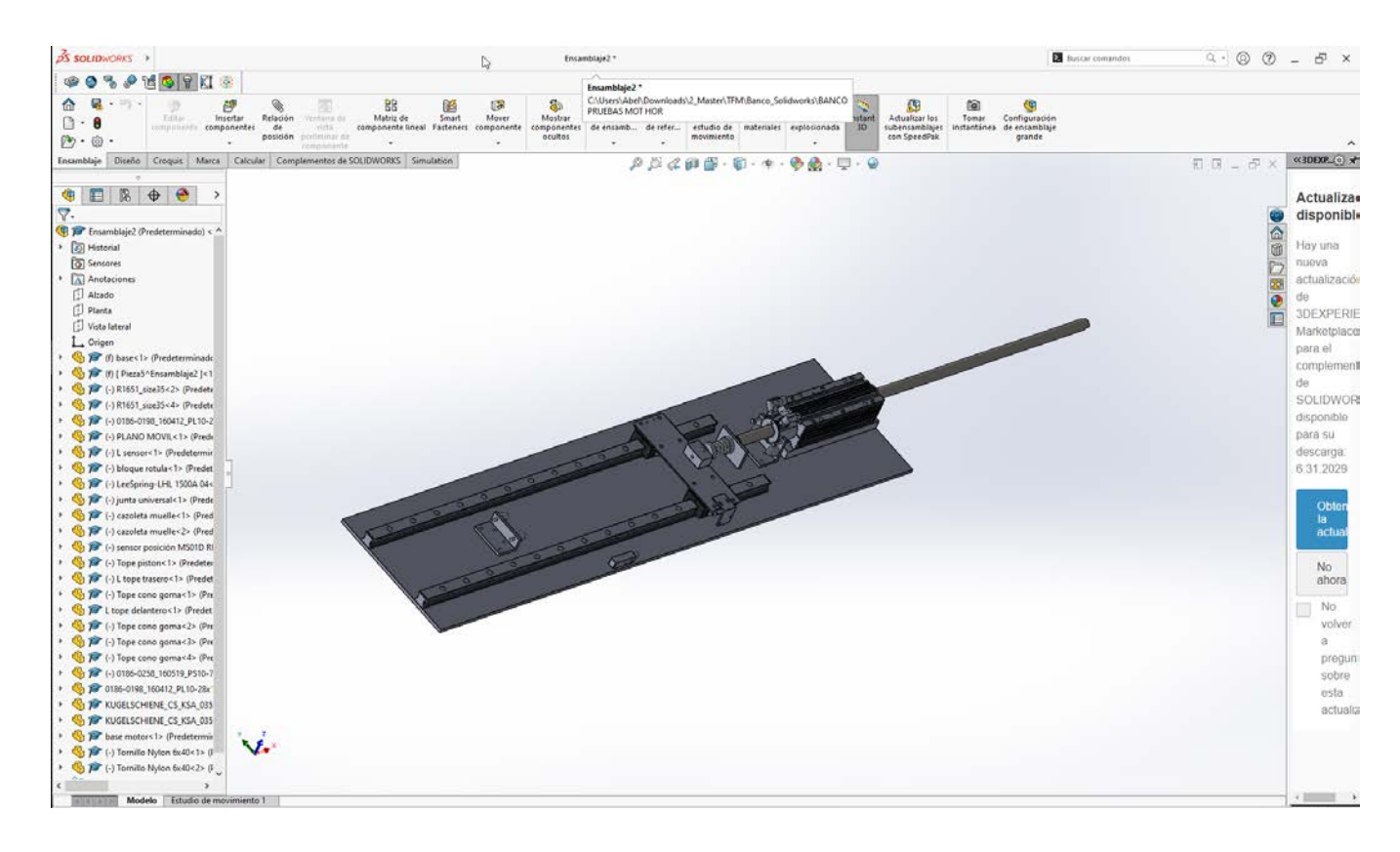

*Figura 31. Interfaz de SolidWorks con el diseño en 3D del banco de pruebas*

## <span id="page-35-0"></span>**4. MONTAJE MECÁNICO**

Este apartado se centrará en la solución mecánica adoptada por el sistema para el banco de pruebas, ya que se ha buscado repicar el desplazamiento con la mayor fidelidad posible al banco de ensayos con el pantógrafo real.

### <span id="page-35-1"></span>4.1 Montaje del motor

En primer lugar, se hablará sobre el montaje del motor, se han seguido todas las pautas e indicaciones que describe la guía de instalación para garantizar el correcto funcionamiento del motor.

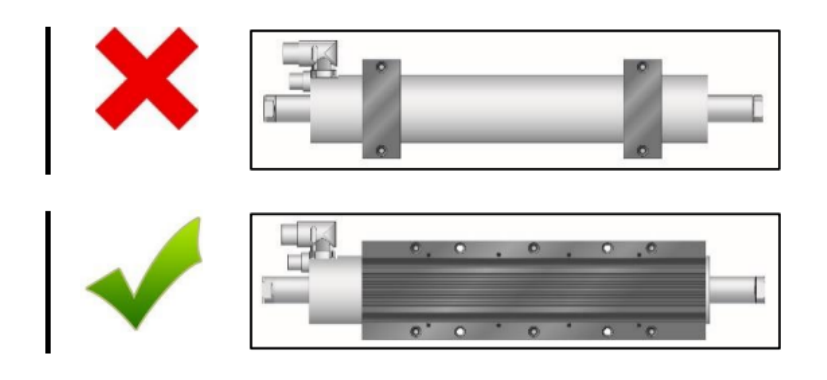

*Figura 32. Imagen de la guía de montaje del motor que pide el uso de la carcasa* 

Es importante que haya una buena superficie de contacto para garantizar el enfriamiento y evitar problemas de rendimiento debidos a la temperatura. Por eso se recomienda utilizar la carcasa del fabricante.

Debido a que se trata de un motor lineal, los esfuerzos cortantes, flectores y de torsión sobre el vástago podrían dañar el motor, por lo que es necesario que la carga esté apoyada sobre el plano horizontal. Para el banco de pruebas, se han instalado unas guías para que la carga unida al vástago pueda deslizar sobre el plano horizontal.

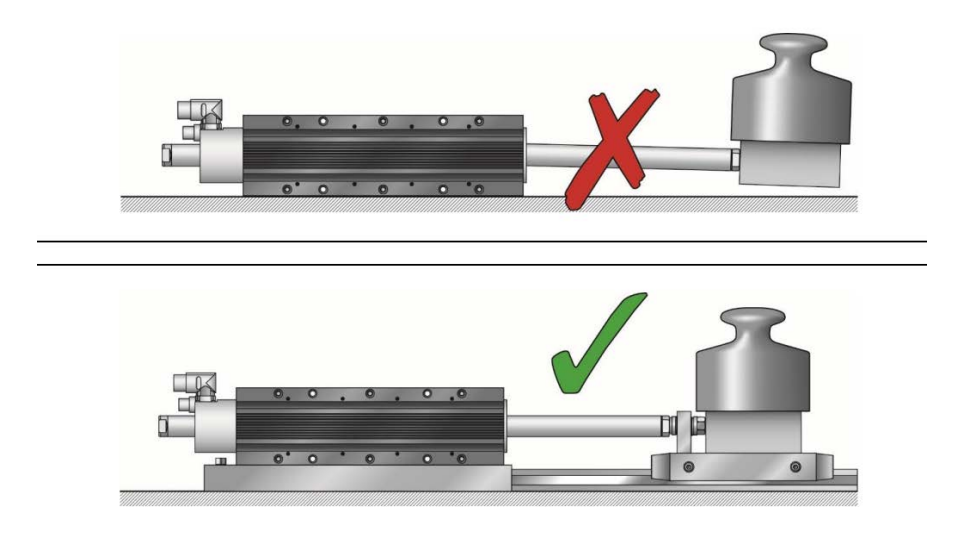

*Figura 33. Imagen que indica evitar esfuerzos sobre el vástago*

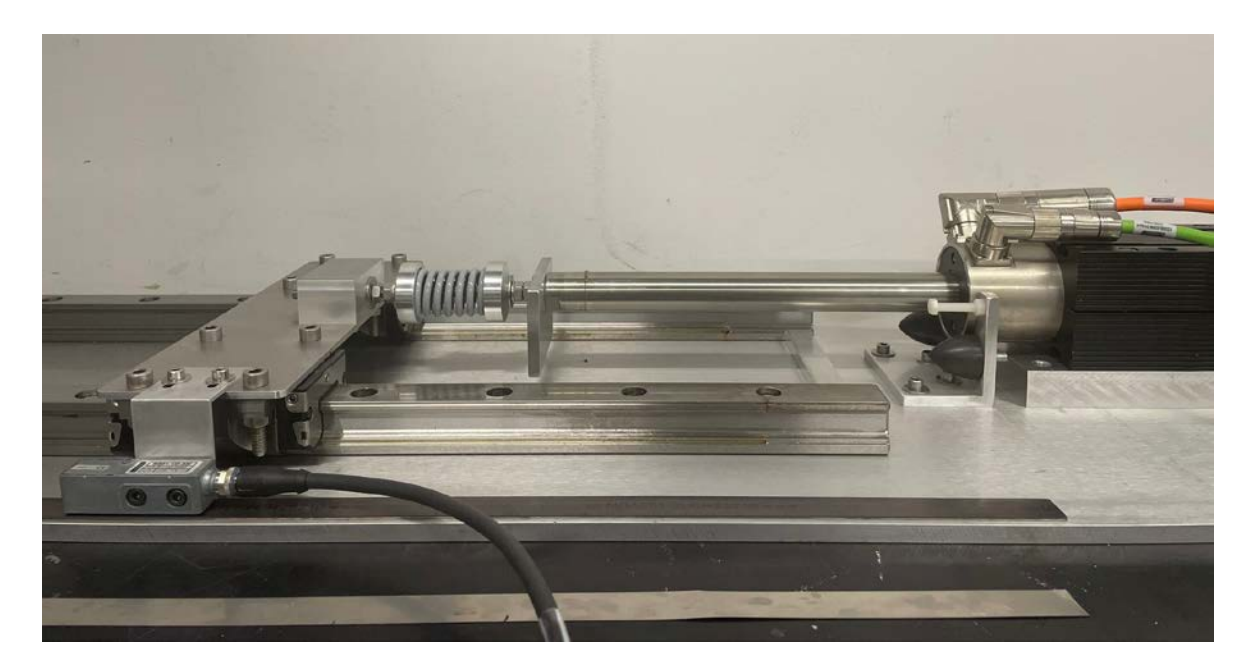

*Figura 34. Imagen del montaje del motor cumpliendo las pautas indicadas en la guía*

En cuanto a las limitaciones del recorrido del vástago, se especifica que será necesario que en la posición de máxima retracción el vástago sobresalga al menos 15 mm de la punta del motor, y en la posición de máxima extensión queden 25 mm sobresalientes en la parte trasera del motor. Estas distancias límite se miden respecto a la totalidad del vástago, incluyendo la parte mecanizada de los extremos para el anclaje.

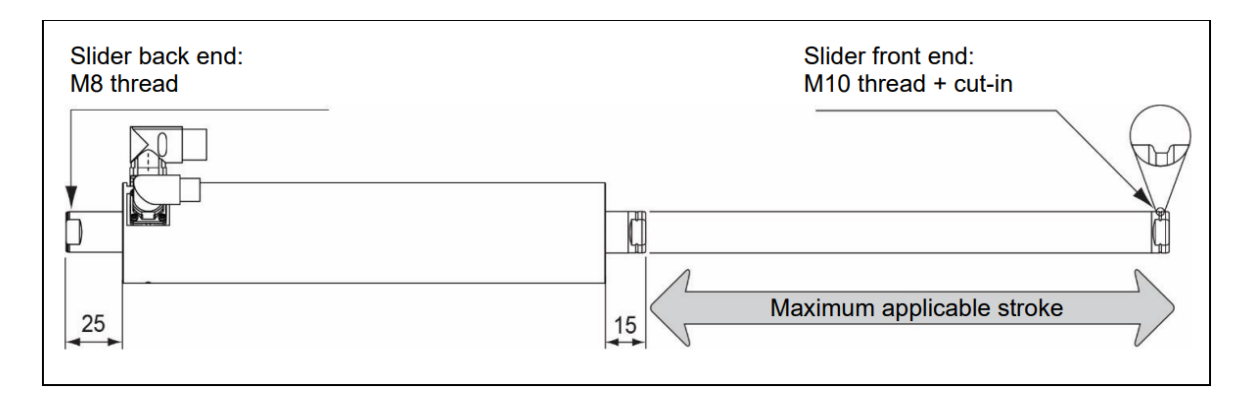

*Figura 35. Distancias mínimas que debe sobresalir el vástago*

Para este proyecto, se ha optado por poner topes mecánicos que limitan el recorrido del vástago. Esto garantizará que no se sobrepasen las distancias mínimas que debe sobresalir el vástago, a la par que elimina la posibilidad de dañar el vástago o cualquier otra pieza en caso de fallo del motor.

Además, se opta por topes de seguridad de goma y tornillos de plástico en el extremo para realizar el proceso de *homing* o desplazamiento hasta la posición de referencia.

![](_page_37_Picture_1.jpeg)

*Figura 36. Vástago en la posición de máxima retracción, cumpliendo la distancia de seguridad.*

![](_page_37_Picture_3.jpeg)

*Figura 37. Posición de máxima extensión del vástago*

![](_page_37_Picture_5.jpeg)

*Figura 38. Cumplimiento de la distancia mínima sobresaliente del vástago*

## <span id="page-38-0"></span>4.2 Montaje del sensor

Para el montaje del sensor, también se han seguido las pautas de montaje e instalación que indica la guía del fabricante. Esta guía puede descargarse en la web de LinMot cuyo enlace se encuentra en la bibliografía.

Se requiere una distancia de separación de la banda magnética que esté entre los 0.2 y 1.3 mm

![](_page_38_Figure_4.jpeg)

*Figura 39. Rango de distancia entre el sensor y la banda magnética*

En cuanto al desajuste máximo angular permitido respecto a los ejes, debe ser menor que 1° para el eje transversal y menor a 4° para el eje longitudinal.

![](_page_38_Figure_7.jpeg)

*Figura 40. Límites de desajuste angulares de los ejes transversal y longitudinal del sensor*

Finalmente, el desajuste angular respecto al eje vertical debe ser menor a 1.5° y el desplazamiento de alineación respecto a la banda magnética inferior a 3 mm.

![](_page_38_Figure_10.jpeg)

*Figura 41. Rangos máximos de desajuste angular del eje vertical y desplazamiento de alineación permitidos*

Para asegurar el cumplimiento de estas directrices y la fijación del sensor durante la operación del motor, se ha diseñado en SolidWorks la pieza a la cual se atornillará el sensor, acoplada a la estructura principal de carga al vástago.

![](_page_39_Picture_2.jpeg)

*Figura 42. Diseño de la pieza de soporte del sensor en SolidWorks*

![](_page_39_Picture_4.jpeg)

*Figura 43. Vista superior de la pieza real montada sobre el banco*

![](_page_40_Picture_1.jpeg)

*Figura 44. Vista lateral de la pieza real montada sobre el banco*

Para el mecanizado de las piezas en la realidad se ha contado con la ayuda del técnico de laboratorio Alfonso Merchante, lo cual ha facilitado en gran medida el trabajo.

## <span id="page-40-0"></span>**5. SENSOR EXTERNO DE POSICION**

En apartados anteriores se ha hablado sobre el sensor externo de posición seleccionado para este proyecto, el sensor tipo encoder de LinMot modelo MS01-1/D-SSI, con objetivo de mejorar la precisión de la posición del punto de contacto entre pantógrafo y catenaria.

Este encoder necesita una banda magnética codificada para medir la posición, en este caso la cinta elegida es del fabricante SIKO y se trata del modelo MBA501 que cuenta con una precisión de ± 50 µm por división.

El objetivo de este TFM es desarrollar la interfaz de control de este sensor en el programa LabVIEW, mediante la cual el sensor nos devuelve la posición medida y, más adelante, implementar este programa de medición en un programa de control del motor.

Para lograr este objetivo, la comunicación entre el PC, motor y sensor se realizará a través del controlador mediante Ethernet, sin embargo, como se acaba de mencionar, no se utilizará el software propio del controlador, sino un programa en código abierto.

## <span id="page-40-1"></span>5.1 Cableado, conexiones y alimentación

Cuando se utiliza el controlador como interfaz de adquisición del sensor de posición, simplemente es necesario realizar una conexión. El cable característico [2] del fabricante LinMot para el sensor es el modelo KSS01-12-D15-ABS-ENC, cuyos extremos son un conector circular de 12 pines en el lado del sensor, y un conector DB-15 con la configuración de pines y codificación propia del controlador.

![](_page_41_Picture_1.jpeg)

*Figura 45. Imagen de los conectores extremos del cable KSS01-12-D15-ABS-ENC*

Al no trabajar con la interfaz propia del controlador, es necesario realizar adaptaciones en el cableado del sensor para poder adquirir la información deseada que este nos proporciona.

![](_page_41_Picture_4.jpeg)

*Figura 46. Conector DB-15 Macho y cables de colores correspondiente a los pines*

El primer paso fue adquirir un conector DB-15 hembra, prestando mucha atención a la información sobre cada uno de los pines extraída de la ficha técnica del sensor de posición, para poder asociar el color de los cables correspondientes a cada uno de los pines del sensor. Para mantener un orden lógico, se siguió el mismo código de color de los cables del conector DB-15 macho a los cables en el otro extremo del DB-15 hembra.

![](_page_42_Picture_1.jpeg)

*Figura 47. Conector DB15 hembra*

#### **Connector wiring**

![](_page_42_Figure_4.jpeg)

| Pin            |        | <b>Connector wiring</b>                                 | <b>Wire color</b><br><b>Connection cable</b><br>KSS01-12/ABS-<br><b>ENC-10</b>                                                                           |          |  |
|----------------|--------|---------------------------------------------------------|----------------------------------------------------------------------------------------------------|----------|--|
| $\mathbf{1}$   |        | nc                                                      | grey-pink                                                                                                    |          |  |
| $\overline{2}$ |        | $D+$                                                    | pink                                                                                                    |          |  |
| 3              |        | D-                                                      | grey                                                                                                    |          |  |
| 4              |        | т.                                                      | black                                                                                                    |          |  |
| 5              |        | +UB                                                     | white                                                                                                    |          |  |
| 6              |        | /A                                                      | green                                                                                                    |          |  |
| $\overline{7}$ |        | $\mathsf{A}$                                            | yellow                                                                                                    |          |  |
| 8              |        | /B                                                      | blue                                                                                                    |          |  |
| 9              |        | B                                                       | red                                                                                                    |          |  |
|                |        | <b>GND</b>                                              | The sensor is in the SSI<br>mode.                                                                                                    | red-blue |  |
| 10             | Config | $+UB$<br>(while encoder<br>suply is being<br>turned on) | The sensor is in the boot<br>loader mode for the first<br>10s (installing new firm-<br>ware is enabled), then it<br>changes over to the service<br>mode. |          |  |
|                |        | $+UB -$<br>GND-<br>mind. 1,2 s                          | Setting of the position<br>value to the calibration<br>value (only if the sensor is<br>in the SSI mode                                                   |          |  |
| 11             | $T +$  |                                                         |                                                                                                    | purple   |  |
| 12             |        | <b>OV</b>                                               | brown                                                                                                    |          |  |

*Figura 48. Tabla de conexión de los pines del sensor extraída de la ficha técnica*

Después, sabiendo qué señal transmitía cada cable, se cablean los necesarios para adquirir la información de la posición absoluta, ya que el sensor trabajará en modo SSI [12], se utilizarán los cables: rosa, azul-rojo y negro para la transmisión de datos, configuración y señal del reloj respectivamente.

La tarjeta de adquisición NI-9401 tiene un puerto D-SUB25 macho por lo que fue necesario adquirir un terminal hembra [15] D-SUB25, modelo NI-9924. Es este terminal el que se utilizará para introducir los cables necesarios provenientes del sensor.

Además, por motivos de protección del sensor, se alimentará a 9V con una pila externa, por lo que los cables para los pines de alimentación (blanco y marrón) se cablearán a un adaptador para una pila de este tipo, puede observarse en la parte inferior izquierda de la figura. El cable blanco sirve como conexión a tierra.

![](_page_43_Picture_2.jpeg)

*Figura 49. Cableado entero de la interfaz de adquisición, adaptación del sensor a la tarjeta de adquisición NI 9401*

## <span id="page-43-0"></span>5.2 Tarjeta de adquisición de datos

En primer lugar, para hablar de la tarjeta de adquisición de datos seleccionada, hay que mencionar el chasis [11] donde esta va montada.

Se trata del modelo cDAQ-9174 del fabricante National Instruments, un chasis compacto diseñado para sistemas pequeños de medidas de sensor. Controla la temporización, sincronización y transferencia de datos entre los módulos de entrada y salida que se pueden acoplar. Tiene cuatro temporizadores internos de uso general de 32 bits a frecuencias de hasta 80 MHz, y es una de estas fuentes de reloj la que se utilizará para la adquisición de datos en el programa de medida desarrollado. Tiene 4 puertos DB-15 para albergar hasta 4 módulos diferentes de adquisición de datos. En el caso del proyecto, solo se utilizará uno de estos puertos para la tarjeta de adquisición NI-9401.

![](_page_44_Picture_1.jpeg)

*Figura 50. Chasis de National Instruments modelo cDAQ-9174*

La tarjeta que realizará la adquisición de datos es el modelo NI-9401 del fabricante National Instruments también, esta tarjeta tiene 8 puertos digitales bidireccionales que pueden configurarse tanto como para entrada como para salida de forma independiente.

![](_page_44_Picture_4.jpeg)

*Figura 51. Tarjeta de adquisición de datos NI-9401*

Para poder comunicarse con el sensor es necesario establecer la configuración de los puertos digitales que se van a utilizar. Se debe configurar el puerto donde está conectado la entrada de datos del sensor como entrada, y los pines de configuración y de reloj como salidas. Esta configuración está disponible desde el software propio de National Instruments instalado en el ordenador.

![](_page_45_Figure_1.jpeg)

*Figura 52. Software de configuración donde se asignan los puertos de entrada y salida*

### <span id="page-45-0"></span>5.3 Programa de medida del sistema de adquisición.

El sensor funcionará en modo SSI (*Serial Synchronous Interface)* lo cual quiere decir que constantemente actualiza la información de posición y la pone a disposición del registro de desplazamiento de manera continua. Después de cada serie de pulsos de reloj, existe un breve período de descanso de al menos 25 microsegundos, durante el cual los datos actualizados se transfieren al registro. Una vez que el bit menos significativo (LSB) cambia a un estado ALTO y ha transcurrido el tiempo mínimo de espera, se generan nuevos datos que están listos para ser leídos.

![](_page_45_Figure_5.jpeg)

*Figura 54. Temporización SSI para mediciones secuenciales*

A pesar del nombre, la interfaz tiene dos modos, sincrónico y asíncrono. En el modo sincrónico un disparo sincronizado o *trigger* del sistema de control inicia la medición de tiempo del sensor, y el resultado medido está disponible antes de que se produzca el próximo disparo de sincronización. El pulso de sincronización se refiere a la primera transición de alto a bajo en la secuencia de pulsos de reloj después de un período de espera determinado.

En el modo asíncrono se toman las mediciones a la frecuencia interna más rápida. En este caso se utilizará el modo síncrono y se selecciona como *trigger* la subida del eje de generación de pulsos del reloj.

En el caso específico del sensor, se puede observar el diagrama SSI extraído de la ficha técnica en la figura 55. El sensor envía 27 bits en cada ciclo de adquisición de 60 pulsos, el bit con la información de la posición se envía cada subida y bajada del sensor. Los primeros 24 bits de información de la posición y los 3 siguientes nos aportan información sobre posibles errores.

El bit 25 indica un error de distancia entre el sensor y la banda magnética. El bit 26 un posible error sobre el valor absoluto y el bit 27 indica si se ha sobrepasado la velocidad máxima del sensor de 5 m/s.

![](_page_46_Figure_5.jpeg)

*Figura 55. Diagrama SSI específico del sensor MS01-1/D-SSI*

Además, se indica también que es necesario dejar un tiempo mínimo de 25 µs entre cada ciclo de lectura para el correcto funcionamiento del sensor.

No es necesario utilizar una fuente de reloj común para la entrada y la salida, simplemente que funcionen a la misma frecuencia. Pero en este caso para simplificar y asegurar la sincronización, se utilizará en el reloj interno de la tarjeta de adquisición de National Instruments como fuente.

El programa desarrollado en LabVIEW debe cumplir la misma función de configuración que el software propio de National Instruments, siendo posible la configuración de las entradas o salidas digitales desde el programa.

En la ventana principal del programa se puede observar que se ha seleccionado la línea 0 como entrada, que corresponde al cable rosa del sensor que transmite los datos. Y las líneas 6 y 7 como salida, estas corresponden al pin de configuración y de señal de reloj.

Se generan 60 pulsos de subida y bajada del reloj para cada envío de datos, la lectura de los datos se hará en cada cambio de pulso, por lo que se realizarán 30 lecturas de datos en esos 60 pulsos.

![](_page_47_Picture_73.jpeg)

*Figura 56. Programa de LabVIEW con configuración del sensor para la NI-9401*

![](_page_47_Figure_6.jpeg)

*Figura 57. Bloques del programa de configuración de los puertos digitales*

Así pues, esta configuración de puertos digitales y adquisición se utilizará tanto en el programa de lectura del sensor como para más adelante el programa de control del motor lineal.

Conviene mencionar en este punto que existe una librería de LabVIEW para los dispositivos de adquisición de datos de National Instruments que ha facilitado el desarrollo del programa de medida del sensor.

![](_page_48_Figure_3.jpeg)

*Figura 58. Diagrama de bloques del programa de lectura del sensor*

Una vez configurados los puertos y disparado el *trigger*, el programa entra en el bucle de adquisición de datos, donde va leyendo cada 1 o 0 del bit de la cadena que envía el sensor y lo guarda en un vector. Una vez acabado el bucle de lectura, Esta información se puede ver de forma gráfica en la ventana principal del programa, pero lo que realmente resulta útil es la conversión de esta cadena de bits en un valor numérico de posición en mm.

En la parte derecha del programa podemos ver un bucle de conversión de código gris a un valor numérico, este se ha extraído del foro de LabVIEW puesto que es recurrente en el trabajo con encoders.

![](_page_48_Figure_7.jpeg)

*Figura 59. Función de conversión de código gris a binario*

![](_page_49_Figure_1.jpeg)

*Figura 60. Ventana principal del programa de medida del sensor*

## <span id="page-49-0"></span>**PROGRAMA DE CONTROL DEL MOTOR**

Para el programa de control del motor, se ha utilizado como referencia un programa desarrollado por el alumno Alberto Díaz Rodríguez, ya que el principio de funcionamiento es parecido, aunque el desarrollado por Alberto utilizaba el protocolo EtherCAT para las comunicaciones, mientras que en el banco de pruebas se utiliza Ethernet.

También se ha implementado a este programa el programa de lectura del sensor desarrollado en el apartado anterior y se ha utilizado la librería del I2MB con funciones para los modos de operación del motor. Estas funciones ya tienen desarrollada la estructura de la orden al motor y hay que introducirle la palabra de control hexadecimal correspondiente.

Por ejemplo, la función fundamental que se utilizará es la de escribir una palabra de control. El aspecto que tiene la ventana principal de este programa se puede observar en la siguiente figura, esta función manda una cadena completa al controlador de 50 bytes para darle una orden al motor. La parte que introduce el usuario son simplemente los dos bytes de la de la palabra de control, ya que datos como la cabecera para identificar el comando ya vienen preparados con la función.

![](_page_50_Figure_1.jpeg)

*Figura 61. Función para escribir una palabra de control*

![](_page_50_Figure_3.jpeg)

*Figura 62. Ventana de inputs de la función para escribir una palabra de control*

Como se puede observar, los inputs introducidos por el usuario son el byte alto y el bajo de la palabra de control (*Control Word abreviada como CW)*, aquí vemos la ventana y el diagrama de bloques por defecto de la función, pero cuando se utiliza dentro de un programa, se le introducen el "CW\_Low" y "CW\_High" para concretar la orden.

![](_page_51_Figure_2.jpeg)

*Figura 63. Diagrama de bloques de la función escribir una palabra de control*

![](_page_51_Figure_4.jpeg)

*Figura 64. Segunda parte del diagrama de bloques de la función escribir palabra de control*

En las dos figuras anteriores se observan los bloques de la función escribir una palabra de control, donde con ayuda de las funciones de comunicación UDP de LabVIEW se cierra correctamente la comunicación con el controlador y la función "In Response" nos devuelve datos como la posición demandada y la actual, la palabra de estado y de aviso del motor, etc.

![](_page_52_Figure_2.jpeg)

*Figura 65. Variables que devuelve la función de respuesta*

La función "In Response" simplemente separa el mensaje completo que manda el controlador como respuesta y lo divide para obtener la información que este nos proporciona.

![](_page_52_Figure_5.jpeg)

*Figura 66. Diagrama de bloques de la función respuesta, separando la cadena de bytes en variables*

LabVIEW facilita conocer las entradas y salidas que necesita cualquier función y el tipo de datos de estas mediante el comando "Context Help". Se verá en el programa principal cómo se utilizan las funciones para mandar órdenes al motor.

![](_page_53_Figure_2.jpeg)

![](_page_53_Figure_3.jpeg)

*Figura 67. Entradas y salidas de la caja función escribir una palabra de control*

*Figura 68. Ventana principal del programa de control del motor*

En la figura 67, se puede observar el aspecto que tiene la ventana principal del programa de control del motor. Existe un botón para parar el motor, un indicador luminoso para comprobar si se ha realizado el *homing* o desplazamiento a la posición de referencia y una lista desplegable con las acciones que puede realizar el motor.

En la lista vemos 4 opciones, la seleccionada por defecto es la de espera, donde se puede cargar un fichero con extensión .txt en el cual se define la trayectoria que realizará el motor. La opción "Homing*"* ordena al motor realizar su proceso de desplazamiento hasta la posición de referencia, la opción "Error Ack" reproduce una secuencia de comandos para anular el mensaje de error y la opción "Operation" pone el motor en funcionamiento y reproduce la serie de puntos que se le ha enviado en el archivo .txt para trazar una curva o reproducir una trayectoria determinada.

A continuación, se explicarán con más detalle los modos de operación y los bloques que conforman cada uno de los casos.

![](_page_54_Figure_2.jpeg)

*Figura 69. Bucle de configuración de puertos y modo NO OPERATION*

En primer lugar, se inicia el bucle de no operación del motor. Señalada en rojo en la parte superior de la figura está la función "NOP" que es muy similar a la de escribir una palabra de control descrita al principio de este apartado, con la particularidad de que el usuario no introduce ninguna palabra de control a enviar, mantiene el motor en estado de no operación. En la parte inferior de la figura se encuentra señalada la función de configuración de puertos para la tarjeta NI 9401 que se explicó en el apartado anterior y la inicialización de algunas variables.

![](_page_55_Figure_1.jpeg)

*Figura 70. Entradas y salidas de la función NOP del motor*

A continuación, se encuentra el bucle con las 4 opciones de modos de operación del motor, siendo el seleccionado por defecto el modo de espera.

![](_page_55_Figure_4.jpeg)

#### *Figura 71. Modo de espera y carga de datos al motor.*

En este modo el motor se mantiene en no operación, y se utiliza la función de cargar una curva al motor. Esta función, marcada en rojo en la figura, permite introducir un archivo con extensión .txt al motor el cual puede contener hasta 10001 puntos diferentes, los cuales en su modo de operación el motor va siguiendo para realizar la trayectoria deseada.

![](_page_56_Figure_1.jpeg)

*Figura 72. Diagrama de bloques de la función cargar una curva*

La función consiste en un bucle de lectura de los puntos del archivo .txt, el programa comprueba que los puntos se encuentren entre 100 y -100 y mientras va almacenando los puntos en la memoria interna, el usuario ve una barra de progreso con el mensaje "enviando datos al motor".

Una vez cargada la curva deseada en el motor, es necesario realizar el *homing* del motor, por lo que el usuario seleccionará en la ventana principal dicha opción.

![](_page_56_Figure_5.jpeg)

*Figura 73. Diagrama de bloques del bucle homing del motor*

En la opción *homing,* por motivos de seguridad, se sigue la secuencia que se ve en la figura anterior. Con ayuda de la función para enviar una palabra de control, se le envía al motor la orden de pasar a modo inactivo con la palabra "003E", acto seguido se utiliza la misma función, pero enviando la palabra "003F" para que el motor pase a estado activo. Finalmente se utiliza la función de la librería preparada con el proceso de ir a la posición de referencia.

Una vez completado el proceso de *homing* en la ventana principal se encenderá un indicador luminoso para hacer saber al usuario que el proceso ha finalizado con éxito. Es muy importante esperar 20 milisegundos entre el envío de órdenes al motor para evitar errores.

Después de haber cargado la curva con la trayectoria deseada al motor, y haber realizado el *homing*, el usuario puede seleccionar en la ventana principal el modo de operación del motor, para que este trace la curva que se le ha introducido. Sin embargo, para evitar errores durante el proceso, se recomienda seleccionar primero la opción "Error Ack" para anular cualquier posible advertencia que haya mandado el motor.

![](_page_57_Figure_4.jpeg)

#### *Figura 74. Secuencia de anulación de posibles errores y advertencias*

La secuencia de anulación de error es muy similar a la que se acaba de explicar, en este caso se le manda la palabra "00BF" para anular errores, y después se realiza un paso de estado inactivo a estado activo para garantizar el correcto funcionamiento del motor.

Una vez realizado todo el proceso, se selecciona en la ventana principal del programa el modo de operación del motor.

![](_page_58_Figure_2.jpeg)

*Figura 75. Diagrama de boques del modo de operación del motor*

Este modo de operación manda una señal booleana, donde si se cumplen las condiciones de que el *homing* se ha realizado con éxito y se ha cargado una curva al motor, pasa al siguiente bucle del programa. El siguiente bucle por defecto en los otros modos del motor se encuentra en el estado que se refleja en la figura 56, donde se pasa el motor al modo inactivo y se puede cerrar el programa.

![](_page_58_Figure_5.jpeg)

*Figura 76. Bucle por defecto de no operación del motor*

Sin embargo, cuando el usuario selecciona el modo de operación y el motor traza la curva seleccionada, el bucle del programa tiene este aspecto.

![](_page_59_Figure_2.jpeg)

*Figura 77. Bucle de operación del motor y lectura de la posición a través del sensor*

En este modo de operación, se utiliza la función "RUN CURVE" de la librería para seguir la trayectoria deseada, cuyo funcionamiento es muy similar al de escribir una palabra de control, pero se va mandando la orden de ir a un punto determinado en bucle siguiendo los puntos del archivo .txt uno a uno. Además, se utiliza aquí como función el programa desarrollado de lectura del sensor, para devolver la posición en la que se encuentra el punto de contacto durante la trayectoria del motor.

![](_page_59_Figure_5.jpeg)

*Figura 78. Diagrama de bloques de la función seguir una curva de la librería*

El aspecto que tiene la ventana principal durante la operación, con la gráfica realizada por el motor y la gráfica que devuelve la posición que ha medido el sensor se puede apreciar en la siguiente figura.

![](_page_60_Picture_2.jpeg)

*Figura 79. Ventana principal del programa durante el modo de operación*

# <span id="page-61-0"></span>**7. CONCLUSIONES Y LÍNEAS FUTURAS**

## <span id="page-61-1"></span>7.1 Conclusiones

Este Trabajo de Fin de Máster ha servido como continuación del trabajo realizado anteriormente por otros alumnos y colaboradores del proyecto VirtualCAT, atendiendo a las necesidades inmediatas del proyecto de mejorar la precisión de la medida de la posición del punto de contacto.

Se ha diseñado una pieza en SolidWorks para anclar el sensor a la estructura del vástago del motor, se ha comprobado su buen funcionamiento y se ha adaptado el cable propio del sensor para poder adquirir información de este a través de software libre. Una vez realizada la adaptación física para la adquisición, se ha desarrollado un programa en LabVIEW para realizar mediciones a través del sensor y más adelante se ha incorporado este programa en un programa general de control del motor.

De esta forma, se permite la realización de pruebas y ensayos en el motor, antes de incorporar las mejoras al banco de ensayos principal del proyecto.

## <span id="page-61-2"></span>7.2 Líneas futuras

Uno de los objetivos planteados al principio del proyecto era el estudio para incorporar el movimiento horizontal a los ensayos sobre comportamiento del punto de contacto.

Debido a las necesidades del proyecto, se ha enfocado el trabajo al desarrollo de la interfaz de adquisición de datos a través del sensor, pues se realizará la incorporación de este sensor en un futuro cercano al banco de ensayos.

Se deja abierta esta línea de mejora a los siguientes Trabajos de Fin de Grado o Máster que realicen los alumnos interesados en este proyecto, pues el principio de funcionamiento es el mismo que para el movimiento vertical. De esta manera se acercará aún más a la realidad el comportamiento del sistema, puesto que el movimiento del motor replica las vibraciones que sufre el punto de contacto entre pantógrafo y catenaria, debido a las altas velocidades del tren.

## <span id="page-62-0"></span>**8. BIBLIOGRAFÍA**

[1] Emikon, *Series DLC* [online], Fecha de consulta junio 2023. Disponible en:

[https://www.emikon.com/es/productos/emikon-emc-filter-1/filtro-emc-4/filtro-emc](https://www.emikon.com/es/productos/emikon-emc-filter-1/filtro-emc-4/filtro-emc-dlc3-85.htm)[dlc3-85.htm](https://www.emikon.com/es/productos/emikon-emc-filter-1/filtro-emc-4/filtro-emc-dlc3-85.htm)

[2] Linmot, *Cable KSS01-12-D15/ABS-ENC* [online], Fecha de consulta junio 2023. Disponible en:

[https://shop.linmot.com/E/linear-motors/linear-motors-accessories/external-position](https://shop.linmot.com/E/linear-motors/linear-motors-accessories/external-position-sensor/special-cable-kss01-12-d15-abs-enc-.htm)[sensor/special-cable-kss01-12-d15-abs-enc-.htm](https://shop.linmot.com/E/linear-motors/linear-motors-accessories/external-position-sensor/special-cable-kss01-12-d15-abs-enc-.htm)

[3] Linmot, *Cable KSS05-02/08-D15/J-5* [online], Fecha de consulta junio 2023. Disponible en:

[https://shop.linmot.com/E/motor-cables/motor-cables-for-p10-motors/encoder-cables](https://shop.linmot.com/E/motor-cables/motor-cables-for-p10-motors/encoder-cables-for-p10-70/kss05-02-08-d15-j-5.htm)[for-p10-70/kss05-02-08-d15-j-5.htm](https://shop.linmot.com/E/motor-cables/motor-cables-for-p10-motors/encoder-cables-for-p10-70/kss05-02-08-d15-j-5.htm)

[4] Linmot, *Cable KPS15-04-B/Q-5* [online], Fecha de consulta junio 2023. Disponible en:

[https://shop.linmot.com/E/motor-cables/motor-cables-for-p10-motors/power-cables](https://shop.linmot.com/E/motor-cables/motor-cables-for-p10-motors/power-cables-for-p10-70/kps15-04-b-q-5.htm)[for-p10-70/kps15-04-b-q-5.htm](https://shop.linmot.com/E/motor-cables/motor-cables-for-p10-motors/power-cables-for-p10-70/kps15-04-b-q-5.htm)

[5] Linmot, *Controlador EQ1450-EC-QN-0S* [online], Fecha de consulta junio 2023. Disponible en:

[https://shop.linmot.com/E/servo-drives/drives-for-motors-p10/series-e1400/e1450-ec](https://shop.linmot.com/E/servo-drives/drives-for-motors-p10/series-e1400/e1450-ec-qn-0s.htm)[qn-0s.htm](https://shop.linmot.com/E/servo-drives/drives-for-motors-p10/series-e1400/e1450-ec-qn-0s.htm)

[6] Linmot, *Motor lineal PS10-70x240U-BL-QJ-D01* [online], Fecha de consulta junio 2023. Disponible en:

[https://shop.linmot.com/E/linear-motors/linear-motors-p10-70/stators-ps10-](https://shop.linmot.com/E/linear-motors/linear-motors-p10-70/stators-ps10-70x240/ps10-70x240u-bl-qj-d01.htm) [70x240/ps10-70x240u-bl-qj-d01.htm](https://shop.linmot.com/E/linear-motors/linear-motors-p10-70/stators-ps10-70x240/ps10-70x240u-bl-qj-d01.htm)

[7] Linmot, *Sensor MS01-1/D-SSI* [online], Fecha de consulta junio 2023. Disponible en:

[https://shop.linmot.com/E/linear-motors/linear-motors-accessories/external-position](https://shop.linmot.com/E/linear-motors/linear-motors-accessories/external-position-sensor/ms01-1-d-ssi.htm)[sensor/ms01-1-d-ssi.htm](https://shop.linmot.com/E/linear-motors/linear-motors-accessories/external-position-sensor/ms01-1-d-ssi.htm)

[8] Linmot, *Software LinMot-Talk* [online], Fecha de consulta junio 2023. Disponible en:

<https://linmot.com/es/download/linmot-talk-drive-configuration>

[9] Linmot, *Vástago PL10-28x1190-1140* [online], Fecha de consulta junio 2023. Disponible en:

[https://shop.linmot.com/E/linear-motors/linear-motors-p10-70/sliders-pl10-28/pl10-](https://shop.linmot.com/E/linear-motors/linear-motors-p10-70/sliders-pl10-28/pl10-28x1190-1140.htm) [28x1190-1140.htm](https://shop.linmot.com/E/linear-motors/linear-motors-p10-70/sliders-pl10-28/pl10-28x1190-1140.htm)

[10] Lovato Electric, *Fuente de alimentación 24V* [online], Fecha de consulta junio 2023. Disponible en:

[https://catalogue.lovatoelectric.com/es\\_es/Modular-switching-power-supply-single](https://catalogue.lovatoelectric.com/es_es/Modular-switching-power-supply-single-phase-24VDC-4-2A-100W/PSL1M10024/snp)[phase-24VDC-4-2A-100W/PSL1M10024/snp](https://catalogue.lovatoelectric.com/es_es/Modular-switching-power-supply-single-phase-24VDC-4-2A-100W/PSL1M10024/snp)

[11] National Instruments, *Chasis cDAQ-9174* [online], Fecha de consulta junio 2023. Disponible en:

<https://www.ni.com/es-es/support/model.cdaq-9174.html>

[12] National Instruments, ¿*Qué es la interfaz sincrónica serie (SSI)?* [online], Fecha de consulta junio 2023. Disponible en:

<https://knowledge.ni.com/KnowledgeArticleDetails?id=kA00Z0000019MgLSAU&l=es-ES>

[13] National Instruments, *Software LabVIEW* [online], Fecha de consulta junio 2023. Disponible en:

<https://www.ni.com/es-es/shop/labview.html>

[14] National Instruments, *Tarjeta de adquisición NI-9401* [online], Fecha de consulta junio 2023. Disponible en:

<https://www.ni.com/es-es/support/model.ni-9401.html>

[15] National Instruments, *Terminal hembra DB-25 NI-9924* [online], Fecha de consulta junio 2023. Disponible en:

<https://www.ni.com/es-es/support/model.ni-9924.html>

[16] SIKO, *Banda magnética MBA501* [online], Fecha de consulta junio 2023. Disponible en:

[https://www.siko-global.com/es-es/productos/magline-medicion-magnetica-de](https://www.siko-global.com/es-es/productos/magline-medicion-magnetica-de-longitudes-y-angulos/cintas-magneticas/mba501)[longitudes-y-angulos/cintas-magneticas/mba501](https://www.siko-global.com/es-es/productos/magline-medicion-magnetica-de-longitudes-y-angulos/cintas-magneticas/mba501)

[17] SolidWorks, *Software SolidWorks* [online], Fecha de consulta junio 2023. Disponible en:

<https://www.solidworks.com/es>

[18] Proyecto VirtualCAT, *VirtualCAT* [online], Fecha de consulta junio 2023. Disponible en:

[https://i2mb.upv.es/noticias/noticia\\_ciim\\_11.html](https://i2mb.upv.es/noticias/noticia_ciim_11.html) <https://virtualcat.webs.upv.es/index.html>

[19] Gil-Romero, Jaime; Tur Valiente, Manuel; Gregori Verdú, Santiago; Correcher Salvador, Antonio; Pedrosa, Ana M.; Fuenmayor Fernández, Francisco-Javier. (2023) "*Hardware-in-the-loop simulations of a railway pantograph with a finite element periodic catenary model*". Vehicle System Dynamics -. 10.1080/00423114.2023.2190031

[20] Gil-Romero, Jaime; Tur Valiente, Manuel; Gregori Verdú, Santiago; Correcher Salvador, Antonio; Pedrosa, Ana M.; Fuenmayor Fernández, Francisco-Javier. (2022) "*Hardware-in-the-loop pantograph tests using analytical catenary models*". Vehicle System Dynamics, 1 (6), 3504 – 3518. 10.1080/00423114.2021.1962538

[21] Gregori Verdú, Santiago; Tur Valiente, Manuel; Pedrosa Sanchez, Ana Maria; Tarancón Caro, José Enrique; Fuenmayor Fernández, Francisco-Javier. (2019) "*A modal coordinate catenary model for the real-time simulations of the pantograph-catenary dynamic interaction*". Finite Elements in Analysis and Design (162)1 -12. 10.1016/j.finel.2019.05.001

# DOCUMENTO 2: Presupuesto

## <span id="page-66-0"></span>**1. PRESUPUESTO**

En este trabajo se ha realizado el diseño e implementación de un sistema de adquisición de datos para un banco de pruebas, lo incluye costes de equipos industriales de altas prestaciones, se dividirá el presupuesto en dos bloques, el coste de los materiales y costes de desarrollo.

Para el coste de los materiales, se han utilizado las facturas de los materiales y equipos pedidos por el I2MB, además de algunas estimaciones del coste de los materiales menores eléctricos como por ejemplo cables y conectores.

![](_page_66_Picture_201.jpeg)

*Tabla 1. Presupuesto de los equipos y componentes*

En cuanto a los costes de desarrollo, se tendrá en cuenta el precio medio aproximado de la hora de trabajo de ingeniería en España, el cual se sitúa sobre los 20 €.

También es importante mencionar que se han abaratado muchos costes de desarrollo gracias al trabajo como técnico del laboratorio de Alfonso Merchante para el mecanizado de las piezas.

![](_page_66_Picture_202.jpeg)

Finalmente, para el balance final del presupuesto del proyecto se añadirá el porcentaje de beneficio industrial (6%) y el de gastos generales (14%) de las instalaciones y su mantenimiento, electricidad, etc.

![](_page_66_Picture_203.jpeg)

*Tabla 3. Balance final del proyecto*

# DOCUMENTO 3: Planos

![](_page_68_Figure_0.jpeg)

![](_page_68_Picture_11.jpeg)